## Selenium 2

### **Jason Huggins**

Co-creator, The Selenium Project Co-founder, CTO, Sauce Labs Inc twitter: @hugs email: [hugs@saucelabs.com](mailto:hugs@saucelabs.com)

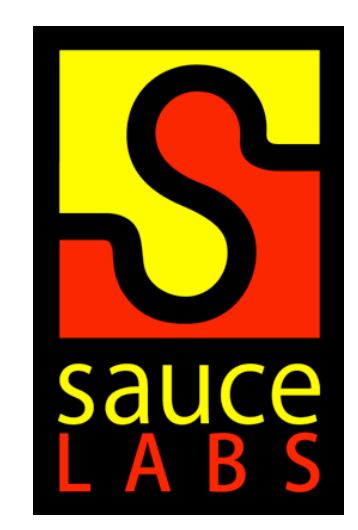

Follow me on Twitter:

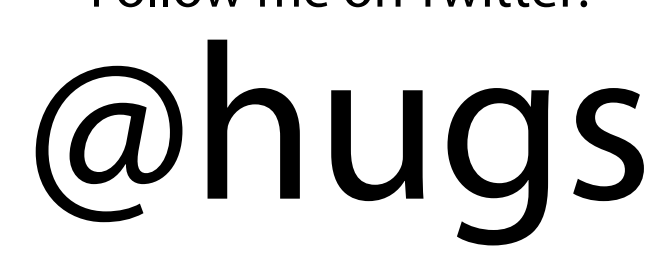

# Get Library from PyPI

### \$ pip install -U selenium

## Agenda

- Overview of Selenium
	- Selenium IDE, Builder (new!), RC, Grid
- Why: Selenium 2
- What: Selenium 2
- Demos!

## What is Selenium?

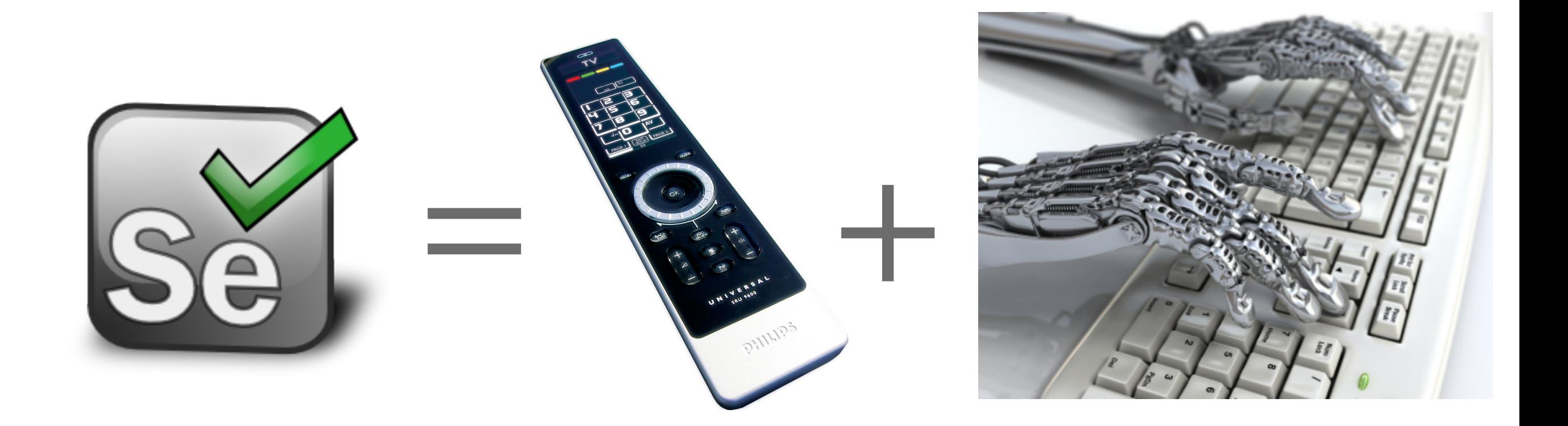

### The Problem

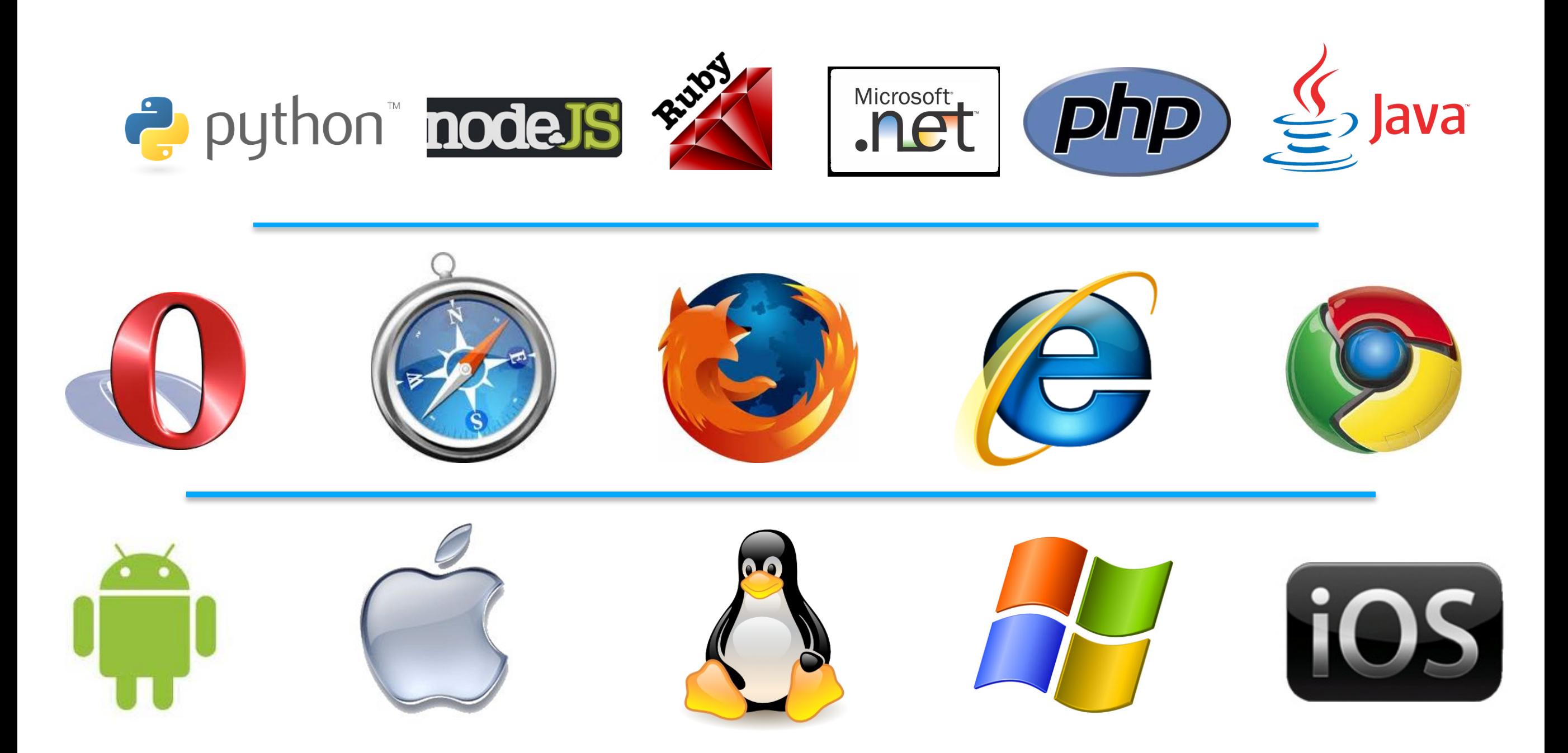

### Selenium IDE for Firefox

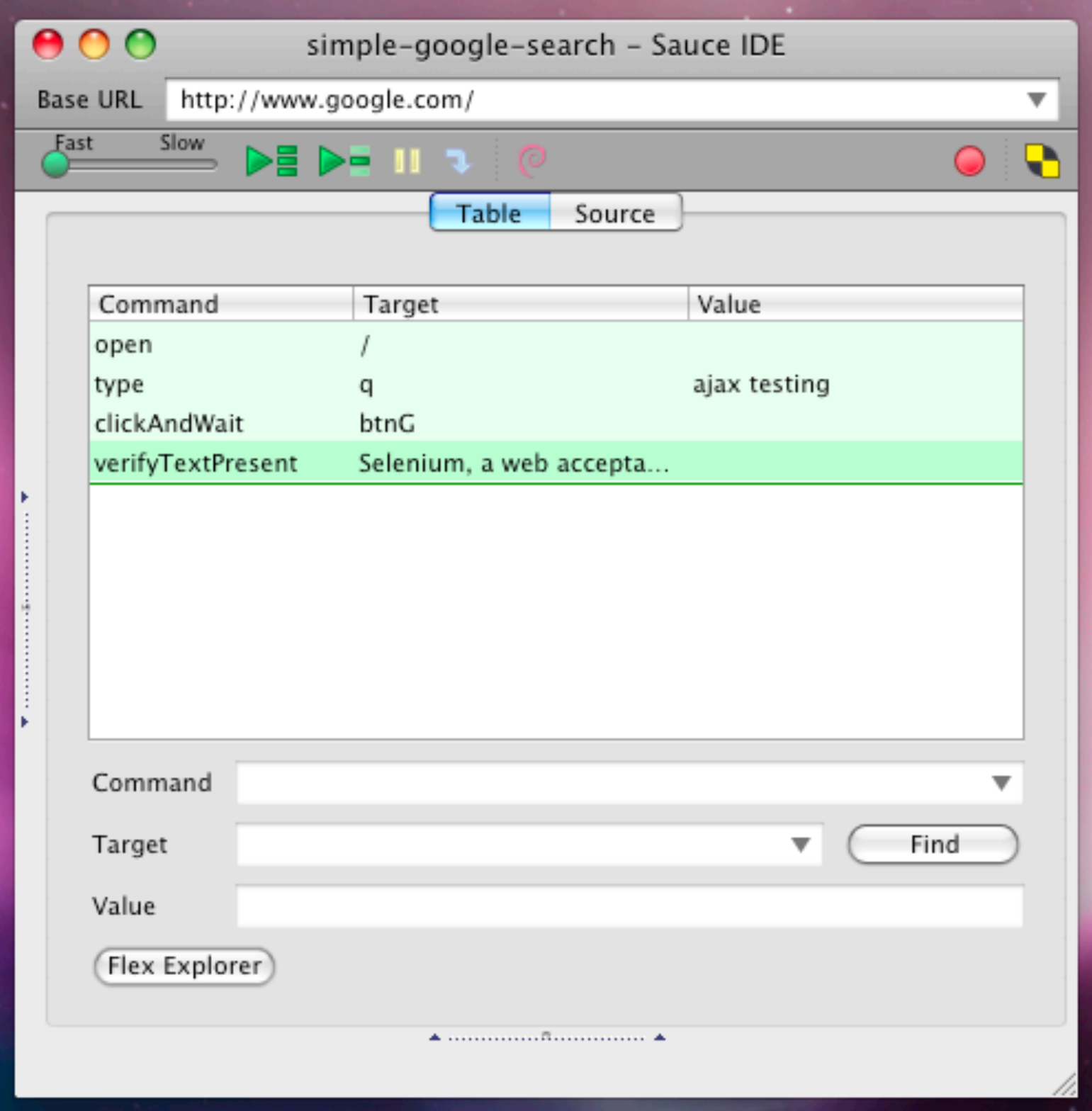

### Builder (new!)

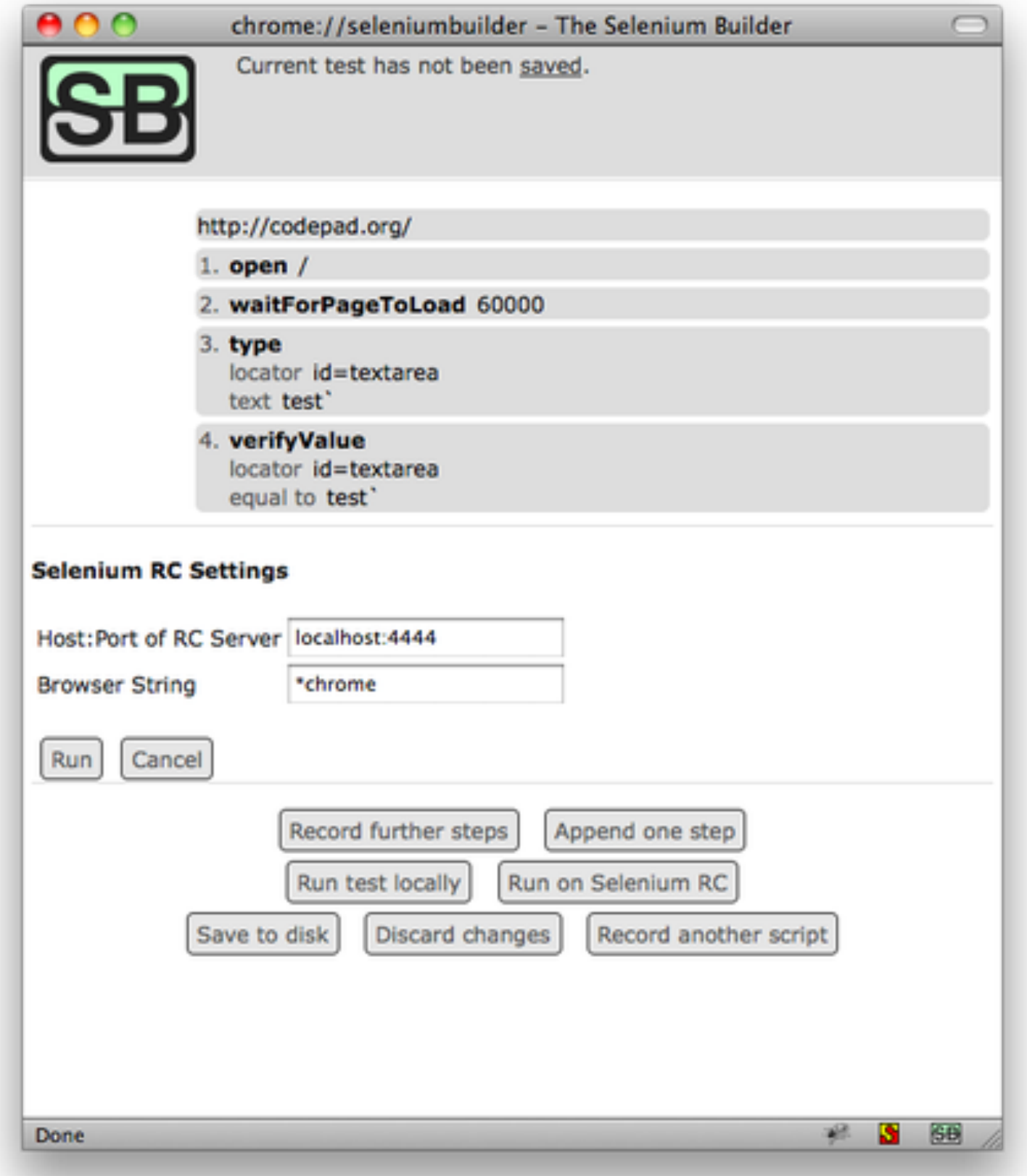

### Remote Control

n

OFF

ÈD

 $\frac{1}{2}||||||||||||\frac{1}{2}||$ 

http://www.flickr.com/photos/icebone/360786917

HILLIIR

### Selenium Remote Control

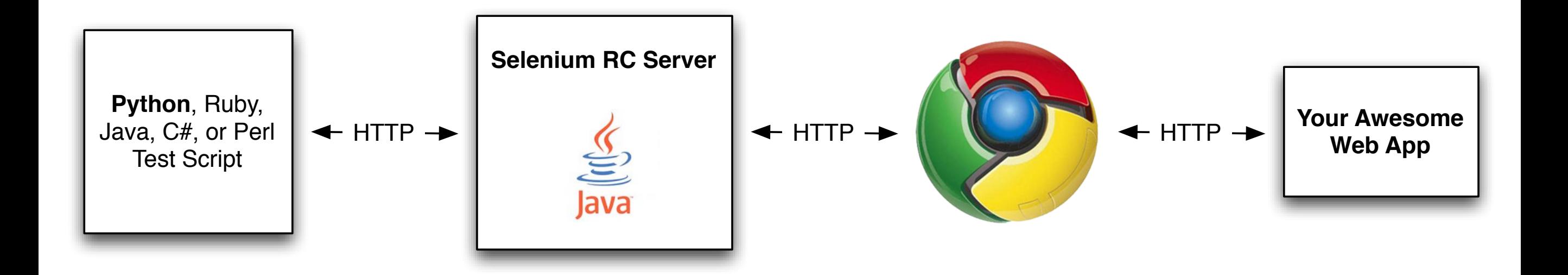

### Example Selenium RC Test - Java

```
package com.example.tests;
import com.thoughtworks.selenium.*;
import java.util.regex.Pattern;
public class simple-google-search extends SeleneseTestCase {
    public void setUp() throws Exception {
        setUp("http://www.google.com/", "*firefox");
    public void test-simple-google-search() throws Exception {
        selenium.open("/");
        selenium.type("q", "ajax testing");
        selenium.click("btnG");
        selenium.waitForPageToLoad("30000");
        verifyTrue(selenium.isTextPresent("Selenium, a web acceptance testing tool"));
    ł
3
```
### Example Selenium RC Test - C#

```
[Test]public void simpleGoogleSearchTest() {
    selenium.Open("/");
    selenium.Type("q", "ajax testing");
    selenium.Click("btnG");
    selenium.WaitForPageToLoad("30000");
    try \{Assert.IsTrue(selenium.IsTextPresent("Selenium, a web acceptance testing tool"));
    } catch (AssertionException e) {
        verificationErrors.Append(e.Message);
    }
3
```
### **Selenium Grid**

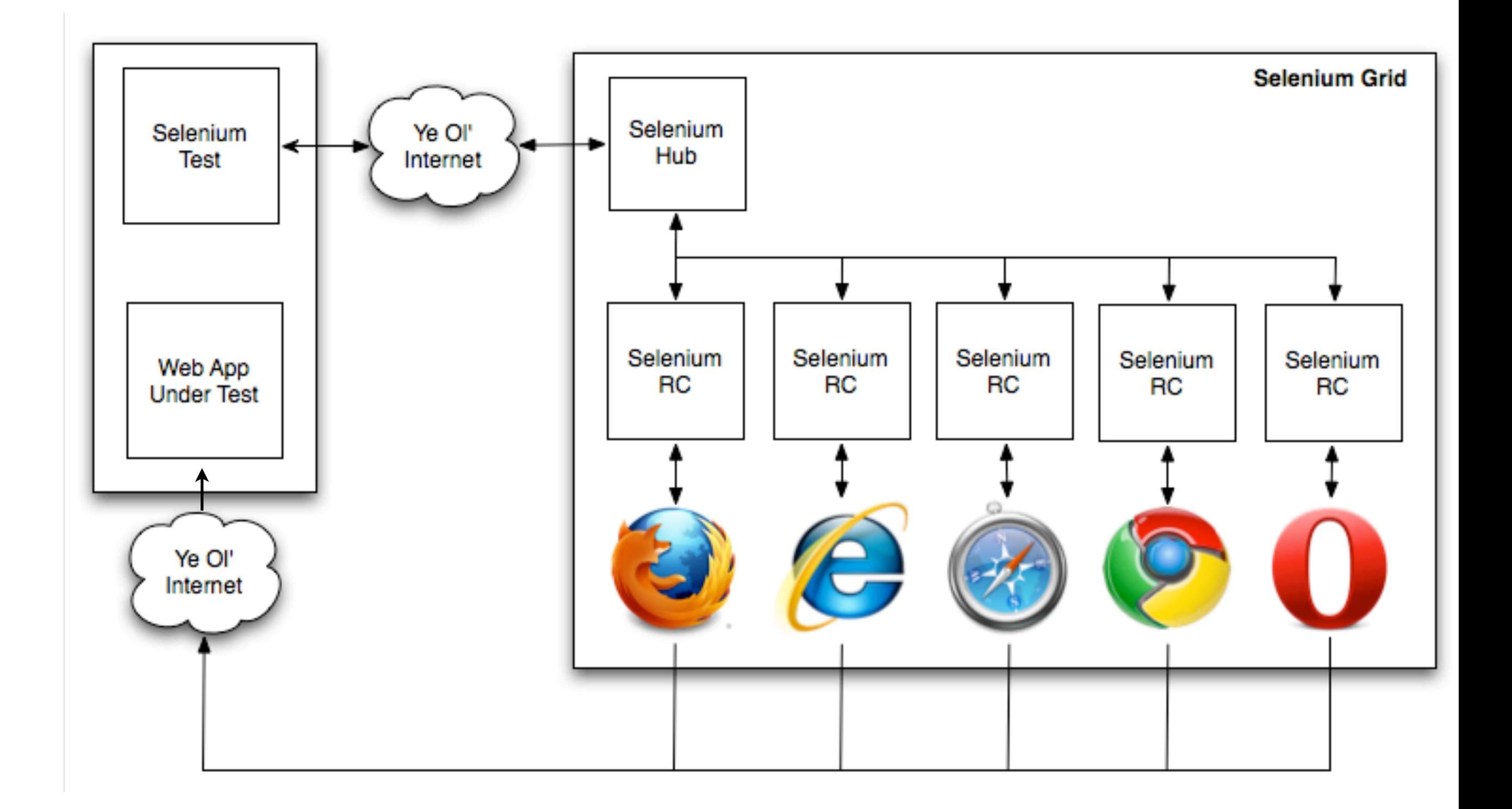

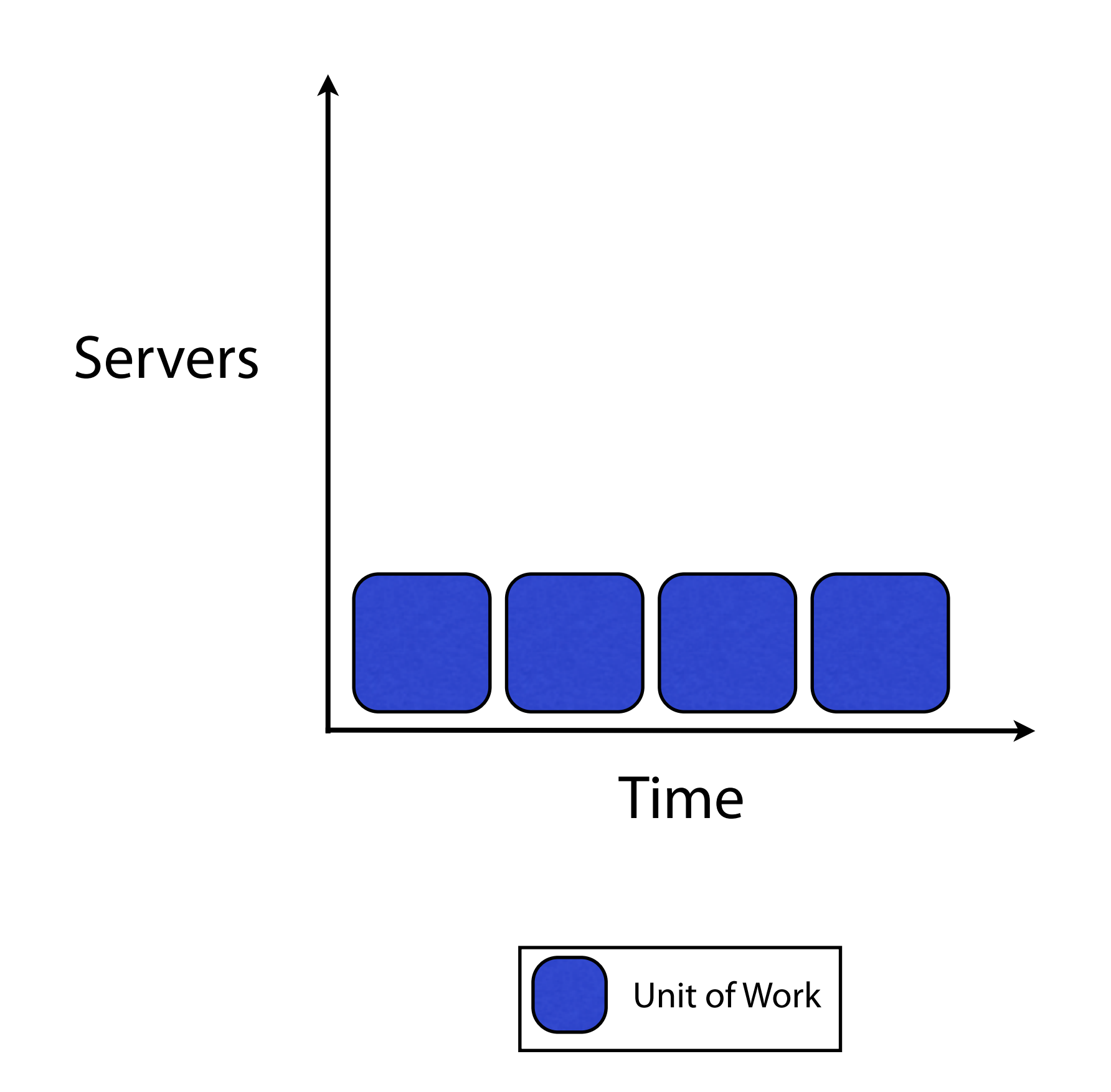

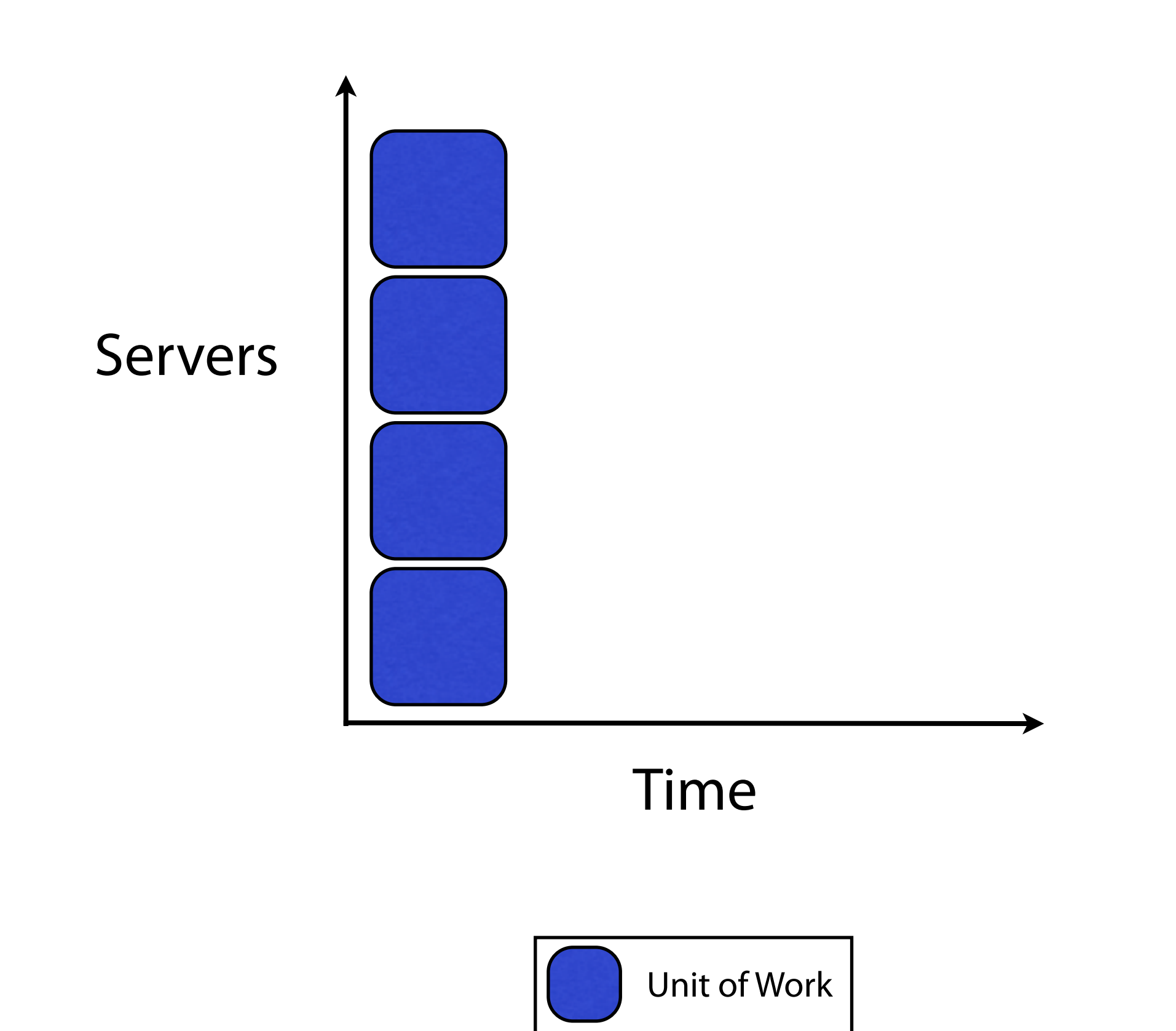

### Selenium 2:

Why and What

## Mobile

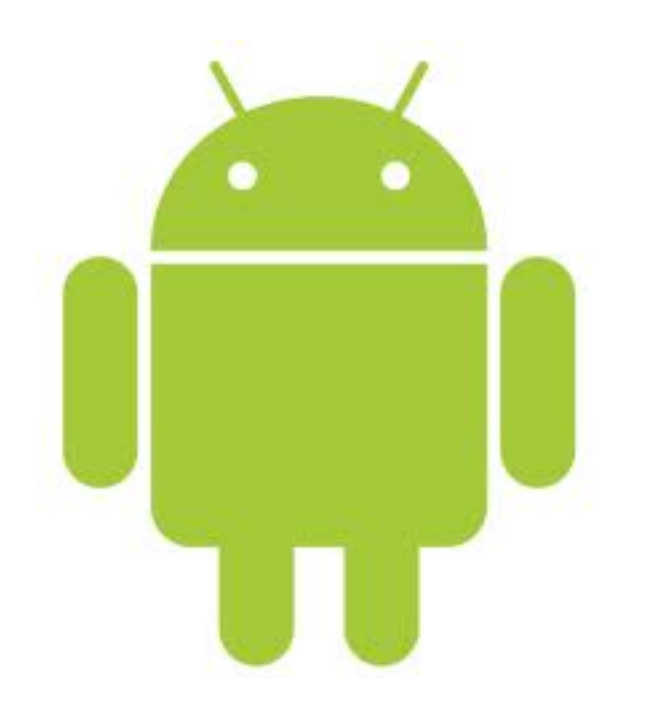

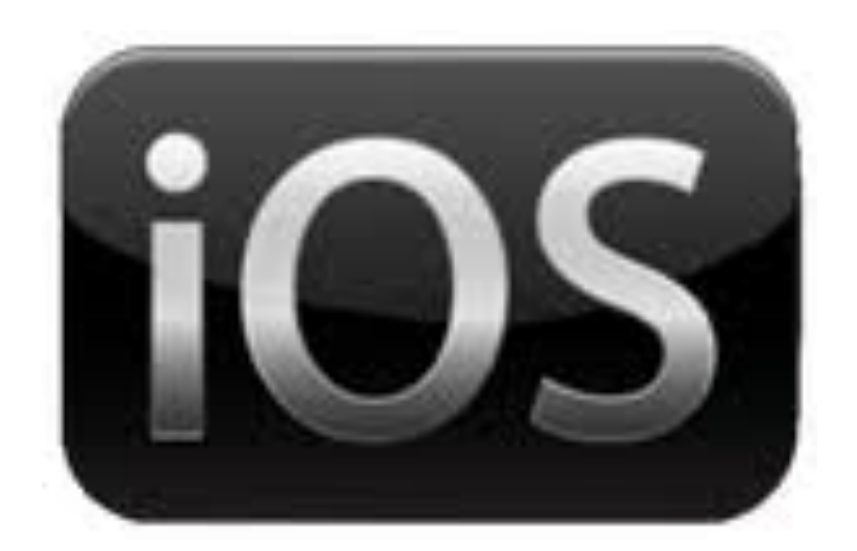

# Types of Mobile Testing

- Emulator
- Real device (tethered to workstation)
- Real device in a real location on a real network

## Native vs Web

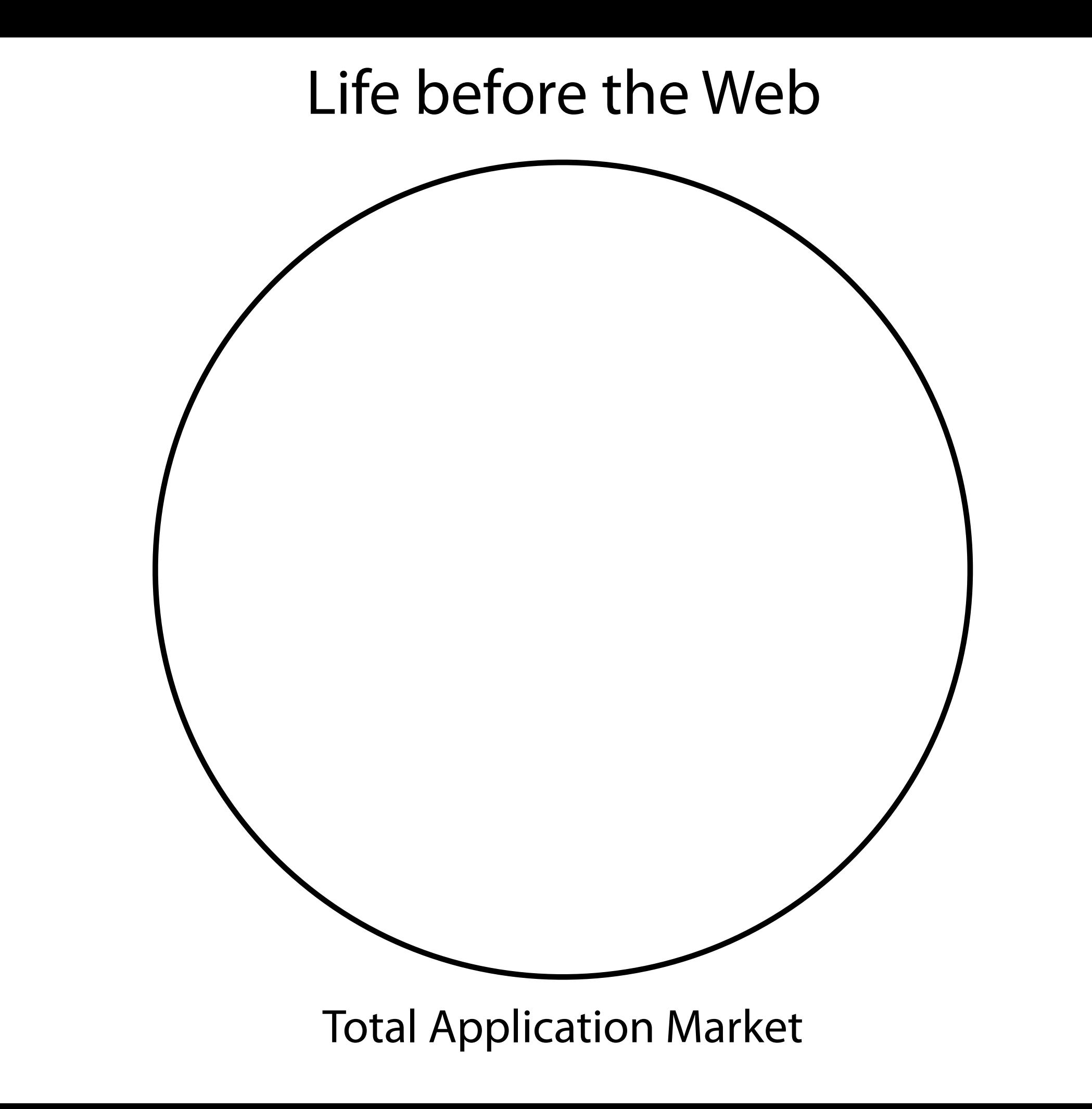

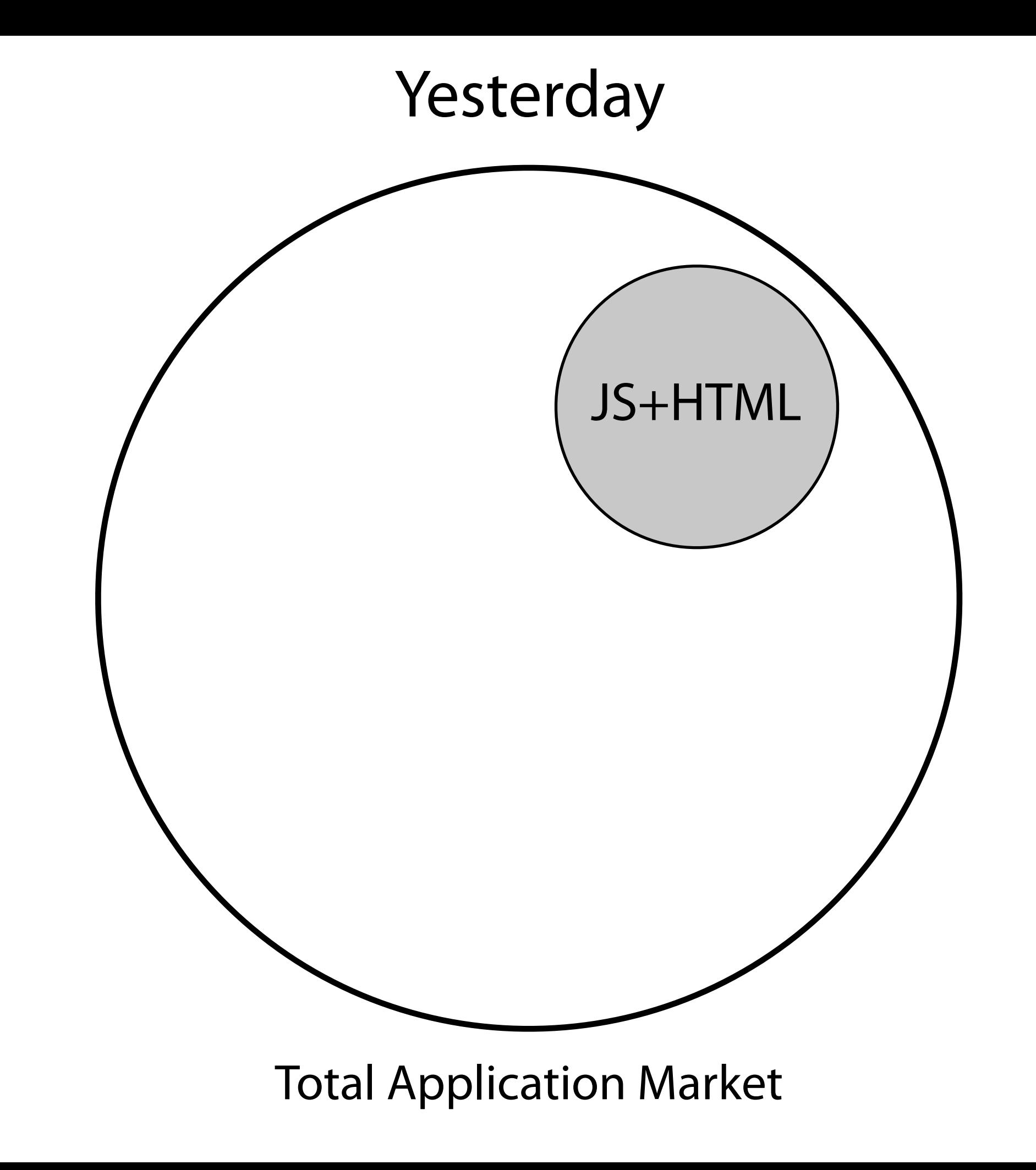

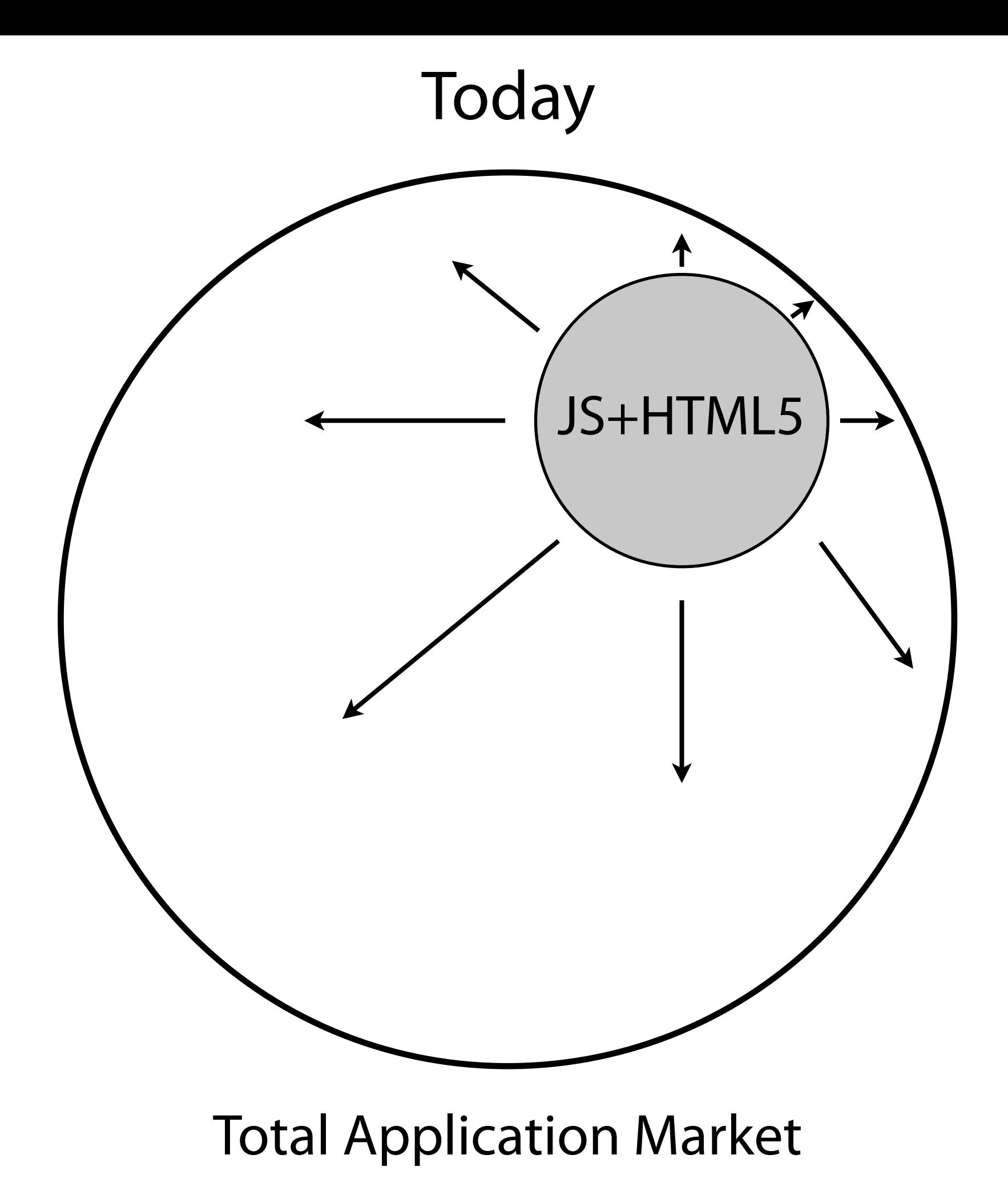

# Data?

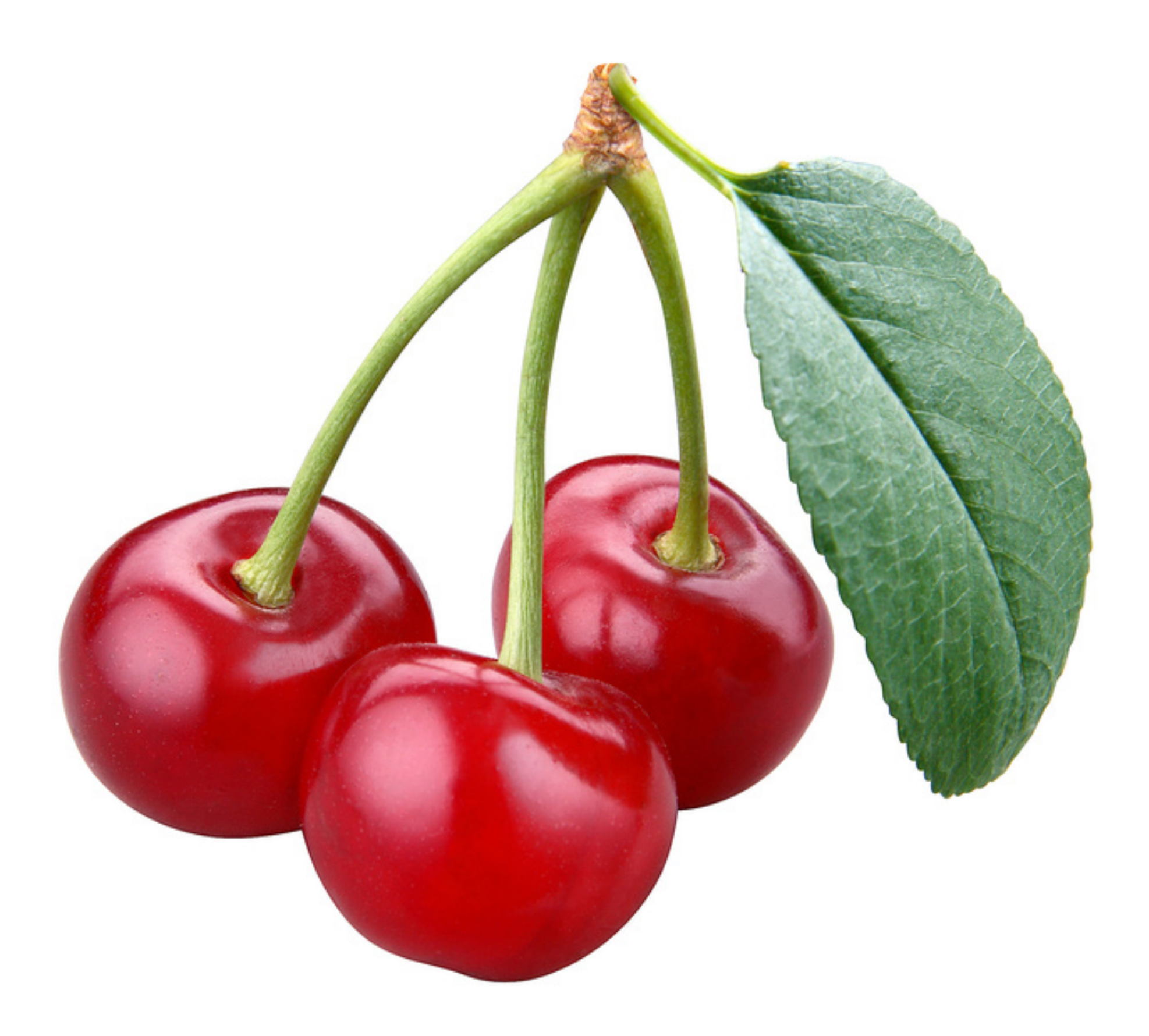

#### Sencha

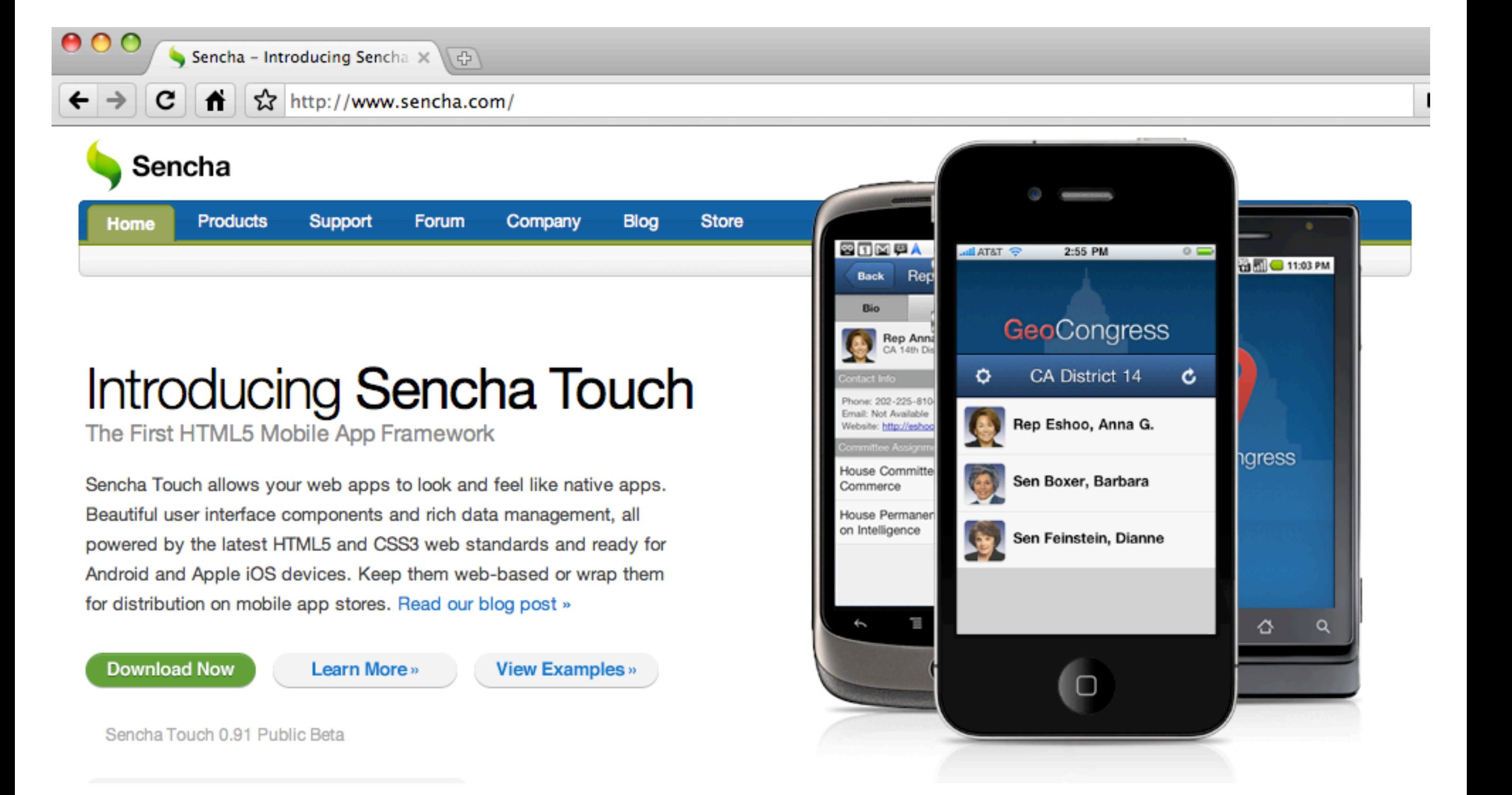

#### **SproutCore**

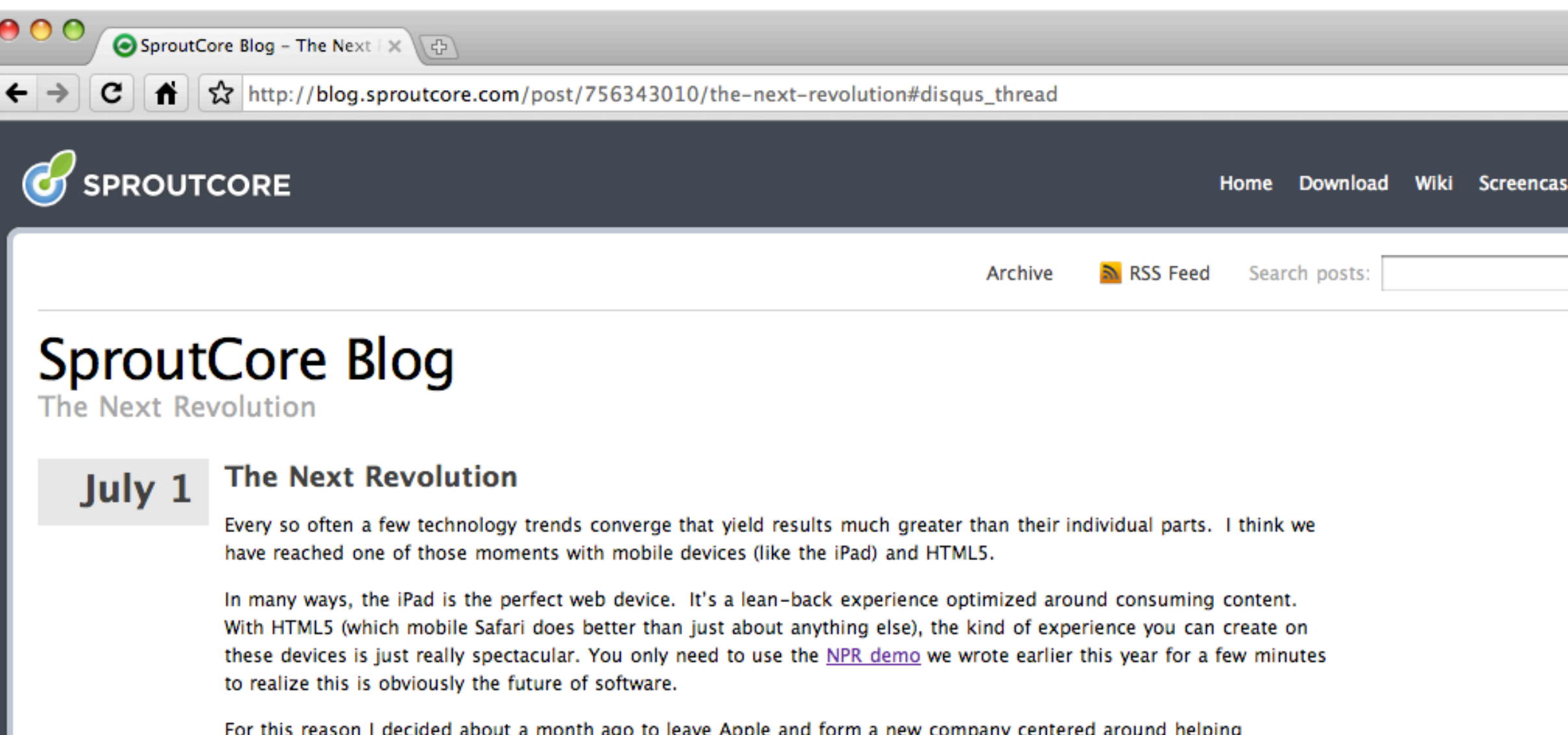

For this reason I decided about a month ago to leave Apple and form a new company centered around helping companies bring great native-style app experiences to mobile device. The center of this company, of course, is SproutCore. Monday was my last day at Apple.

This change may seem big to some of you so i want to make a few things really clear up front:

First, SproutCore is now and will always be totally free and open source. I think this business of charging for a commercial license is not an effective way to grow a project. Sure you make a little cash, but at what expense to the community? My goal is to make SproutCore and all of the developer tools that surround it totally free to everyone. All I ask is that you participate in the community somehow to make things a little better for those who come after you.

#### PhoneGap

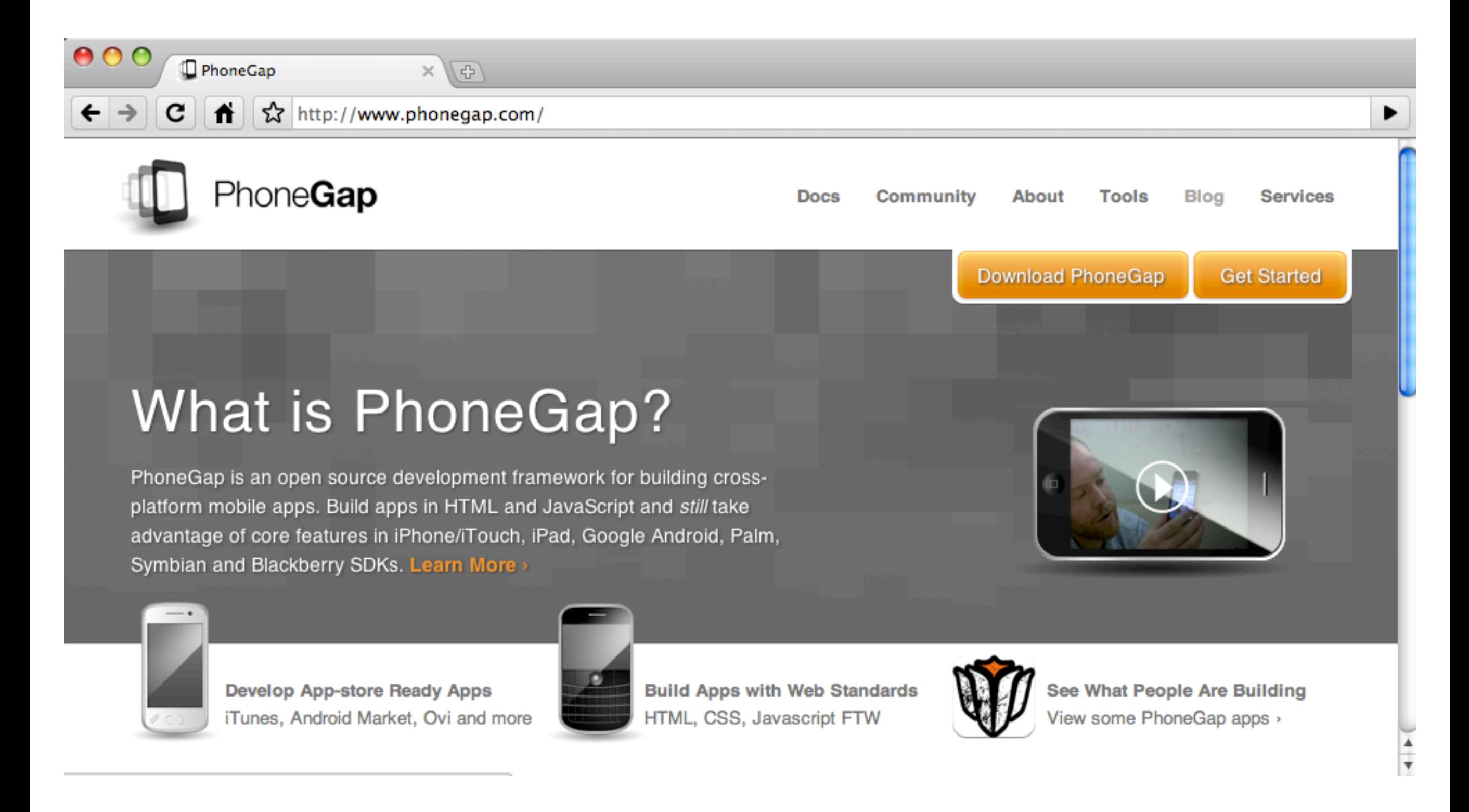

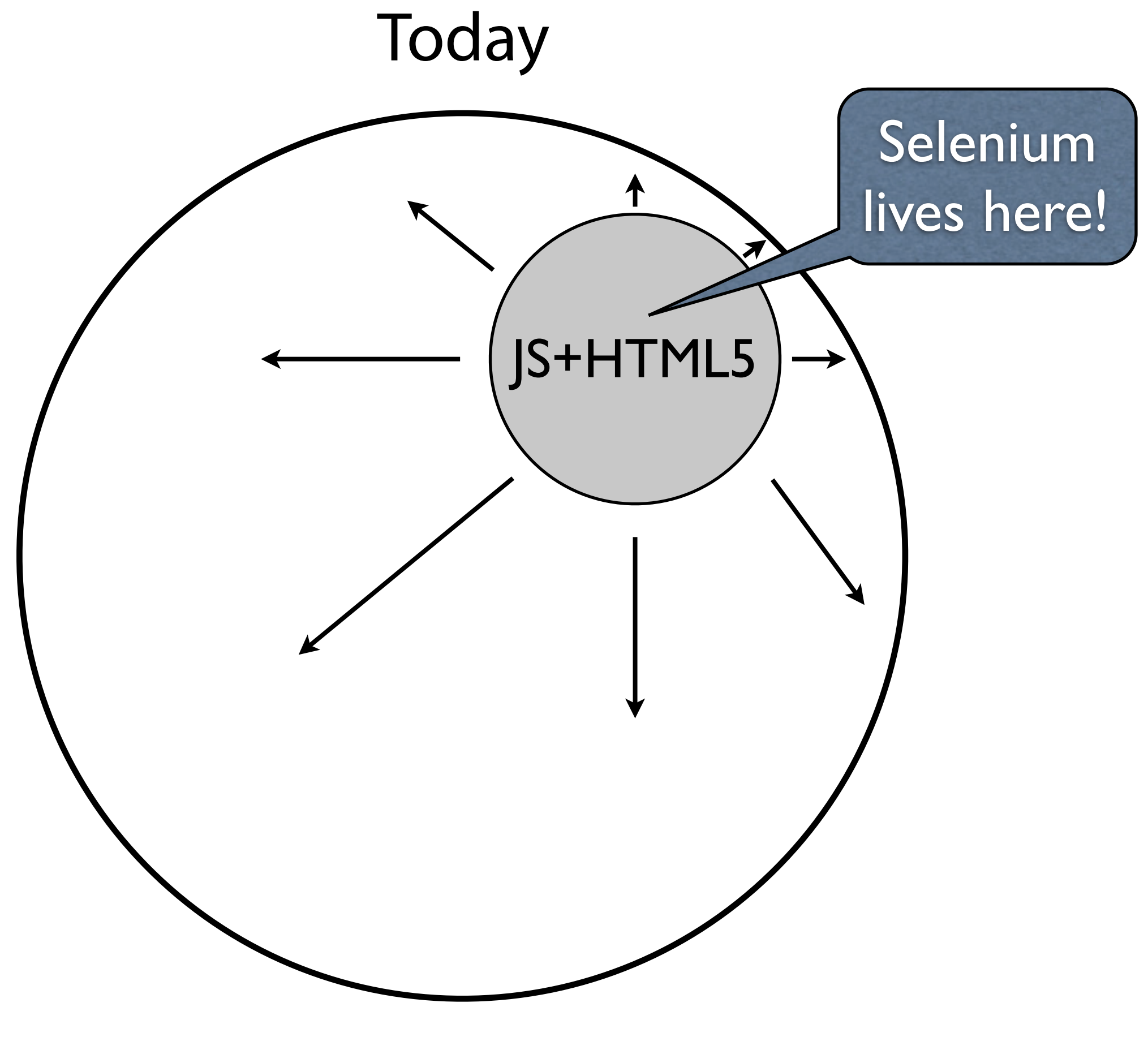

Total Application Market

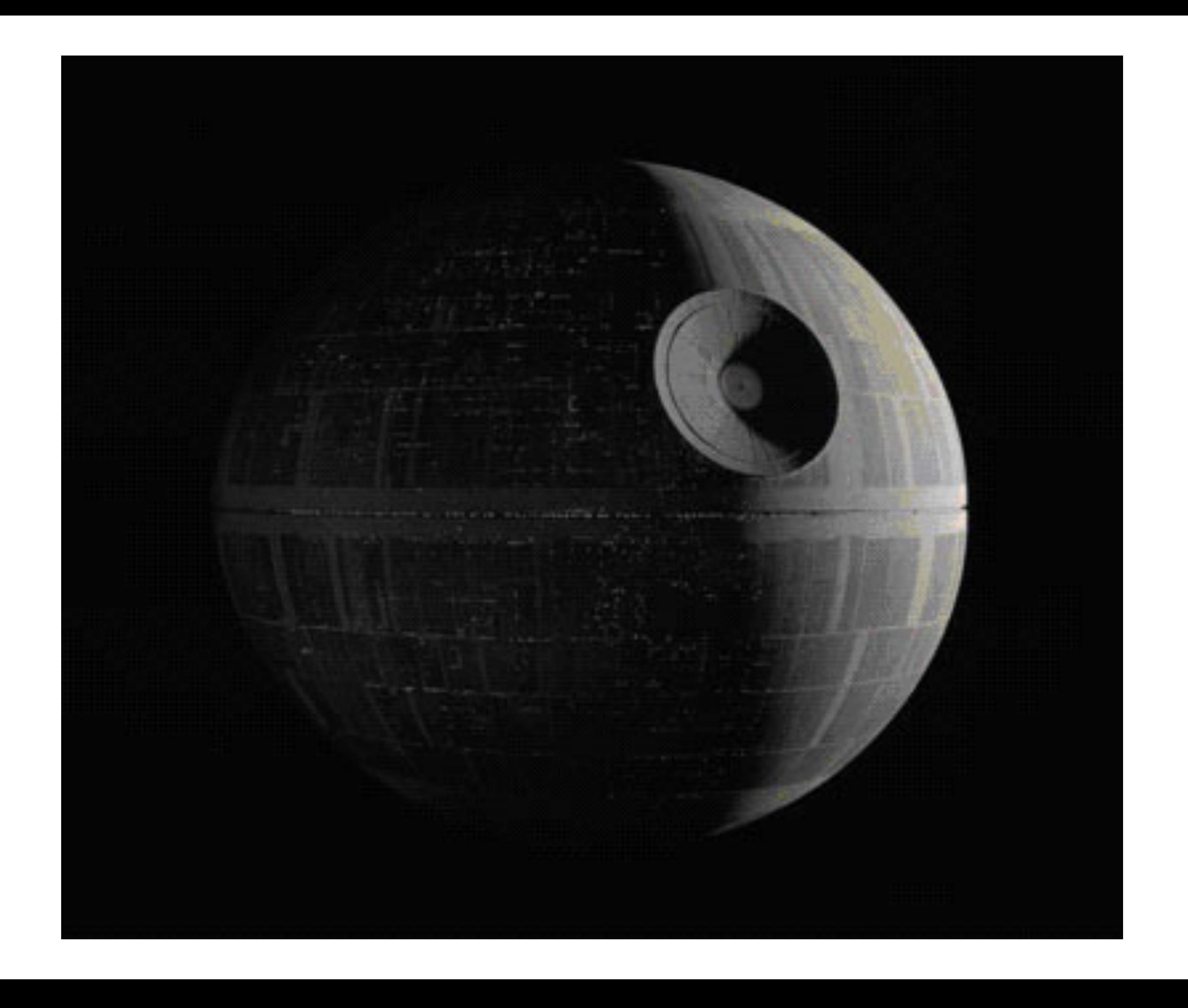

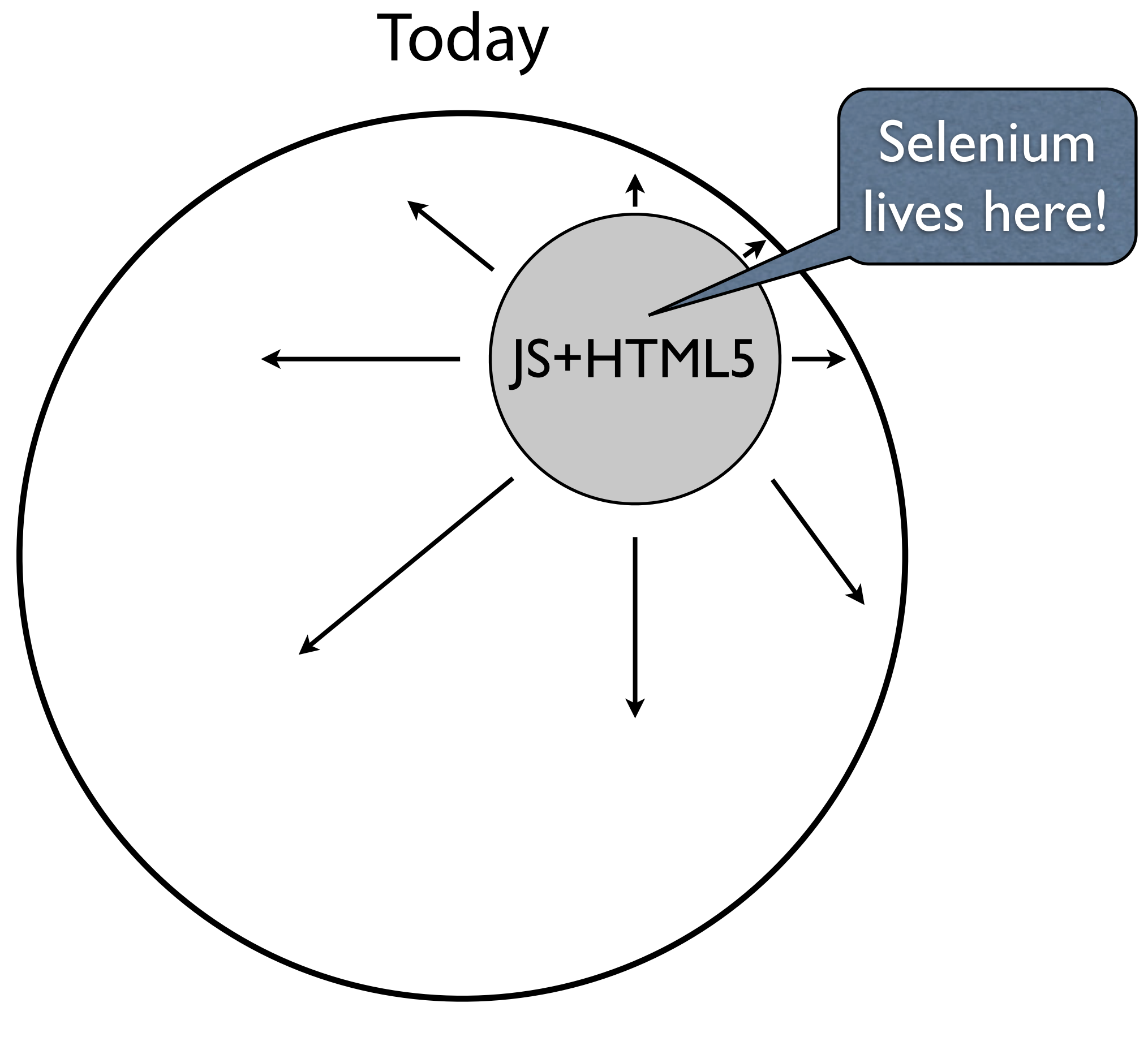

Total Application Market

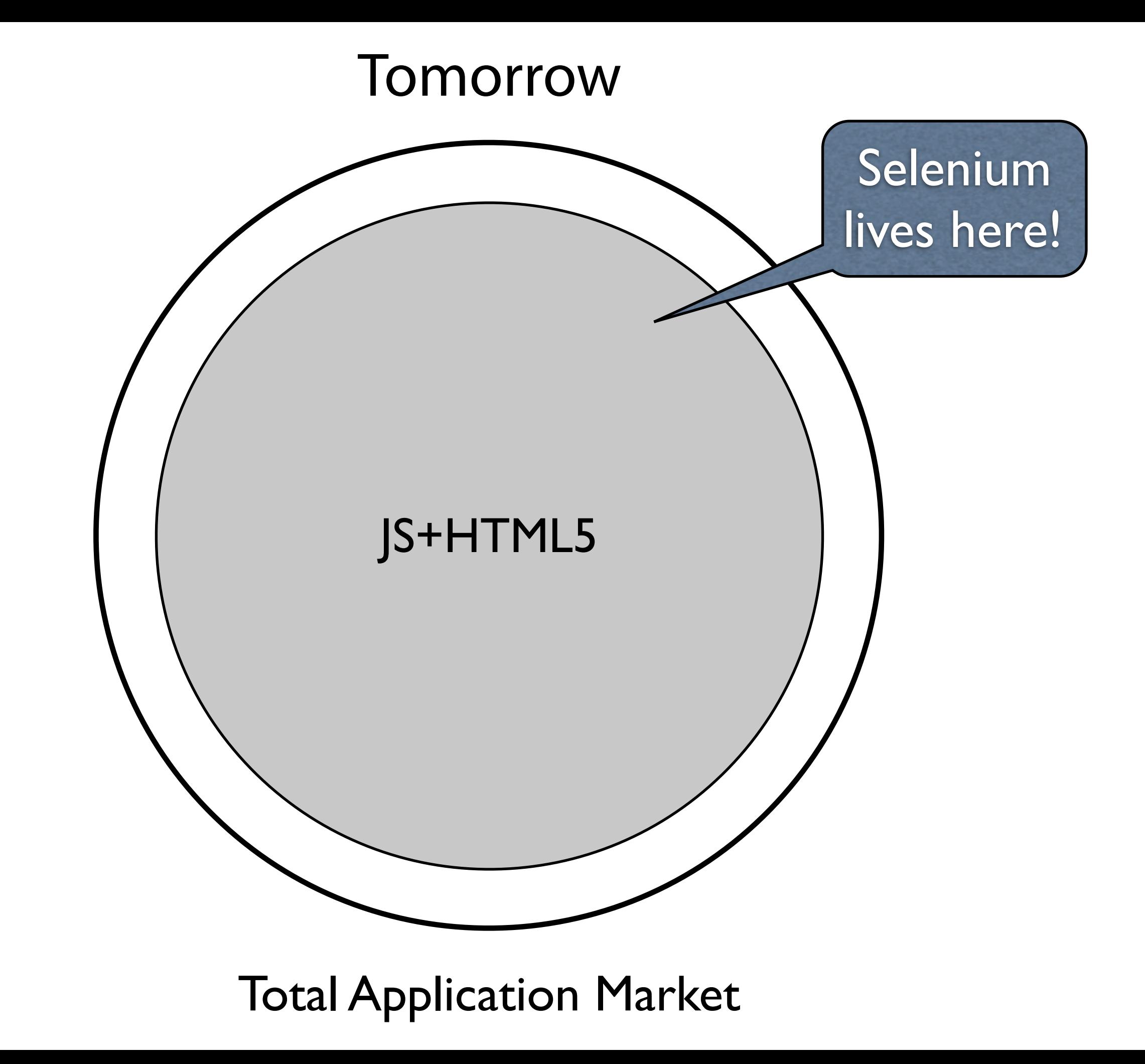

### The Pareto Principle

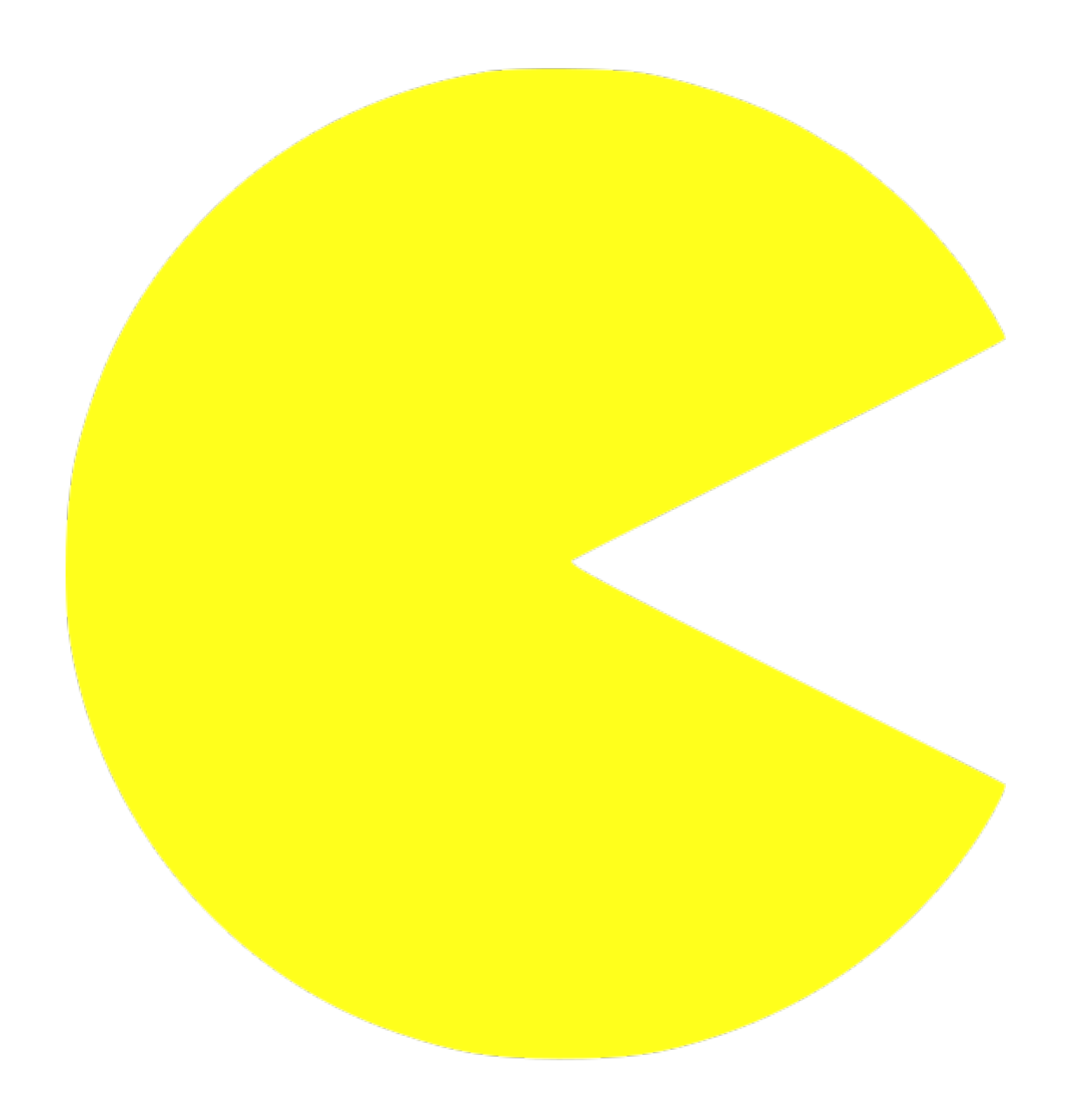

### AKA ("The Pacman Problem")

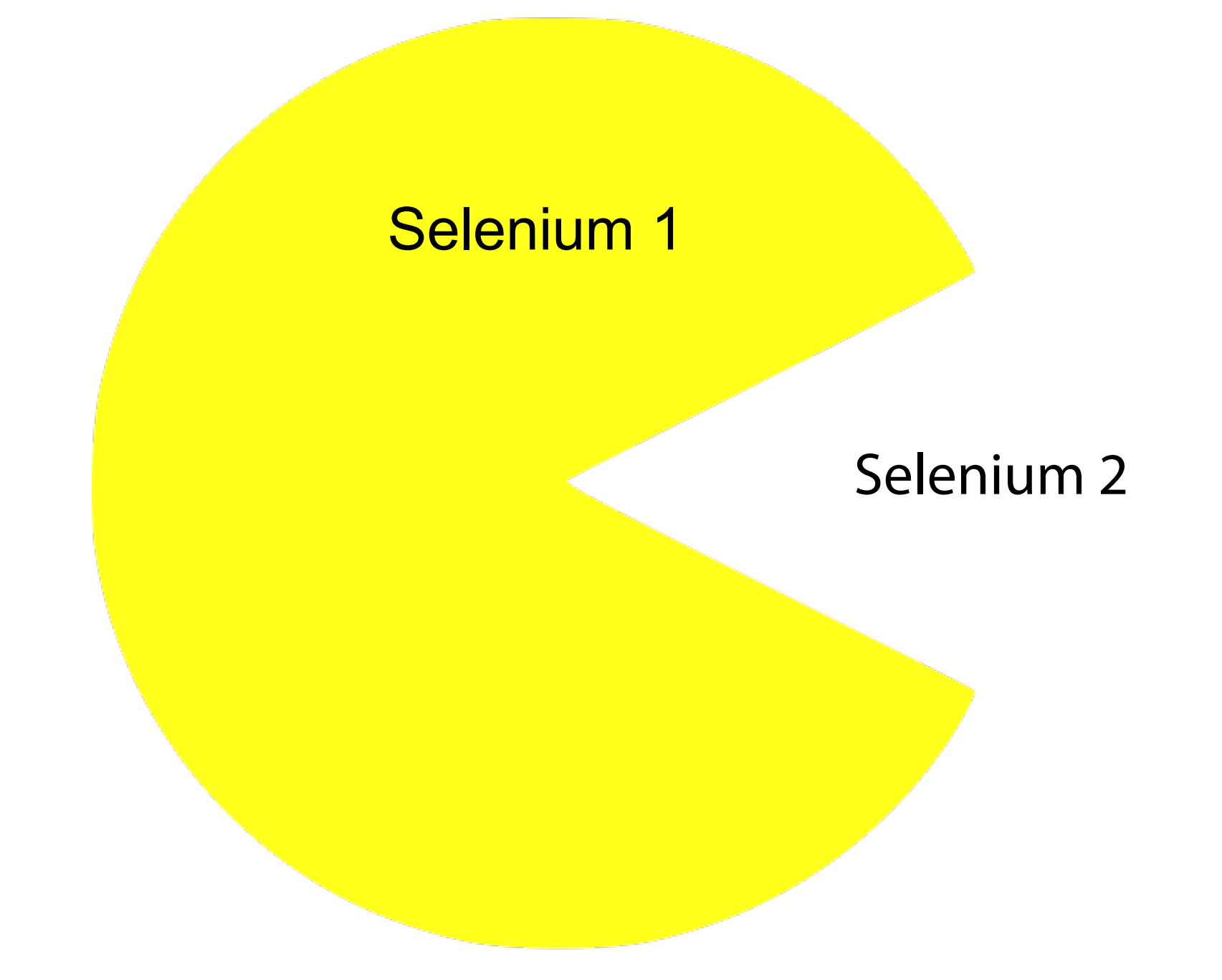

### Solving the last 20%

- Native keyboard & mouse events
- Same Origin Policy / XSS / HTTP(S)
- Pop-ups, dialogs
	- Basic Authentication
	- Self-signed certificates
	- File upload/download

from selenium import webdriver  $brouser = webdriver.Firefox()$ 

browser.get('http://google.co.uk')

search\_box = browser.find\_element\_by\_name('q') search\_box.send\_keys('spam spam spam\n')

assert "Monty Python" in browser.get\_page\_source()

## Cleaner API

• WebDriver Object

 $brouser = webdriver.Firefox()$ 

• WebElement Objects

 $search\_box = browser.find\_element_by_name('q')$ 

### **Other Benefits**

- Improved architecture
- Removing road-blocks, hacks, and workarounds
- Scales down (more developer friendly) experience

### Selenium Remote Control

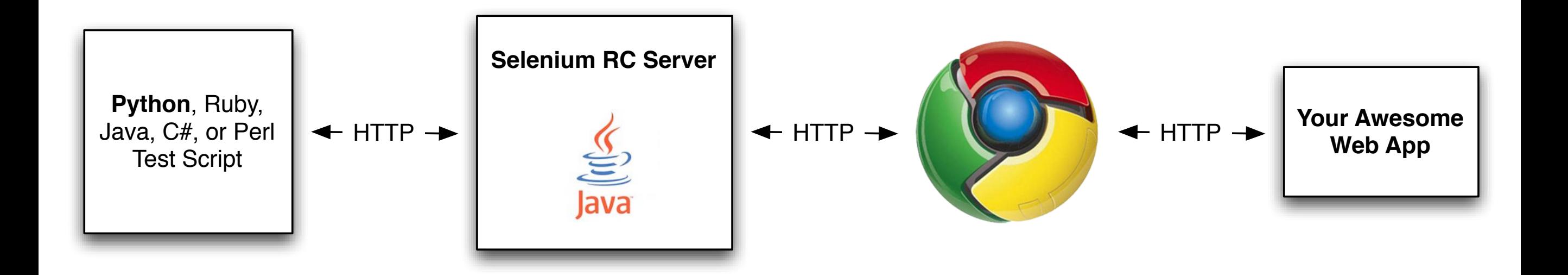

### Selenium 2

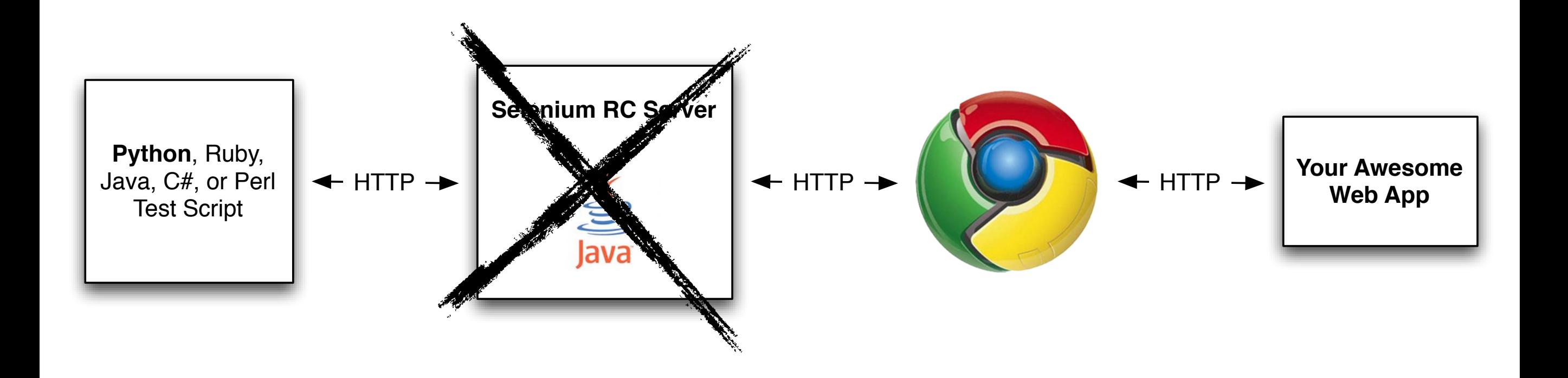

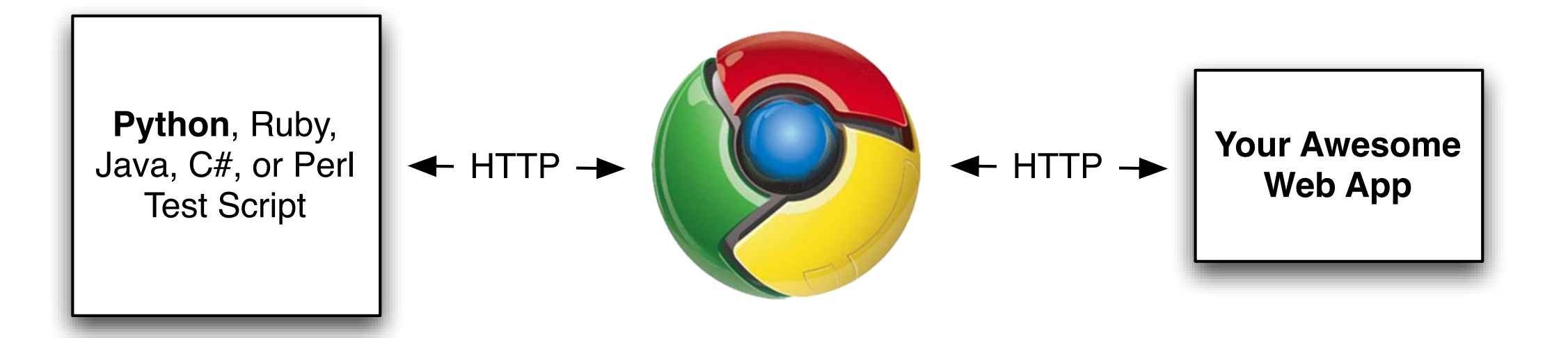

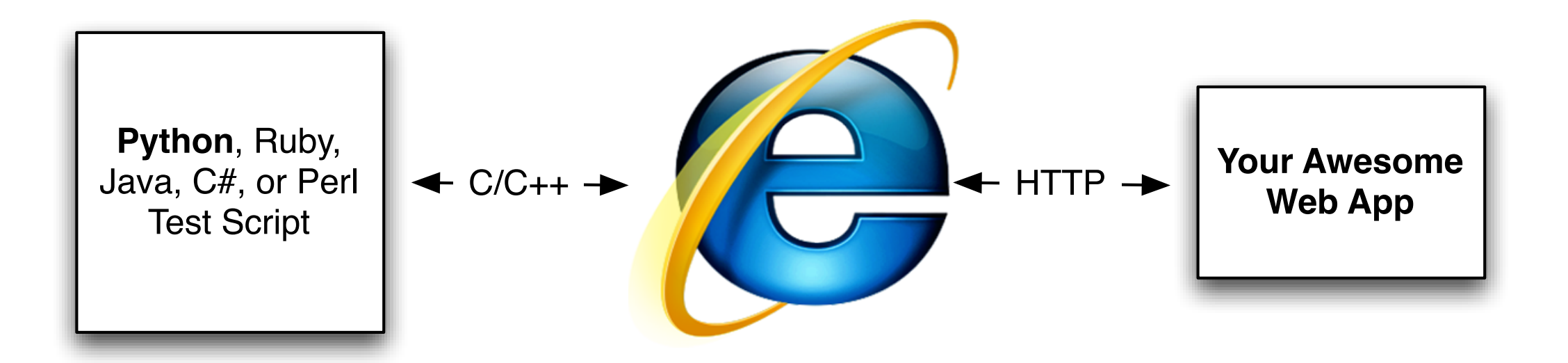

### Running a server is now optional!

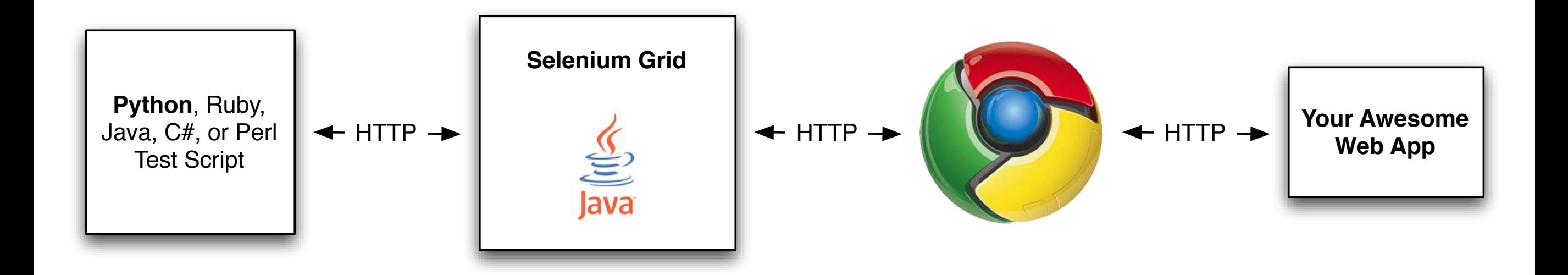

## Mobile - How?

## Checkout Selenium

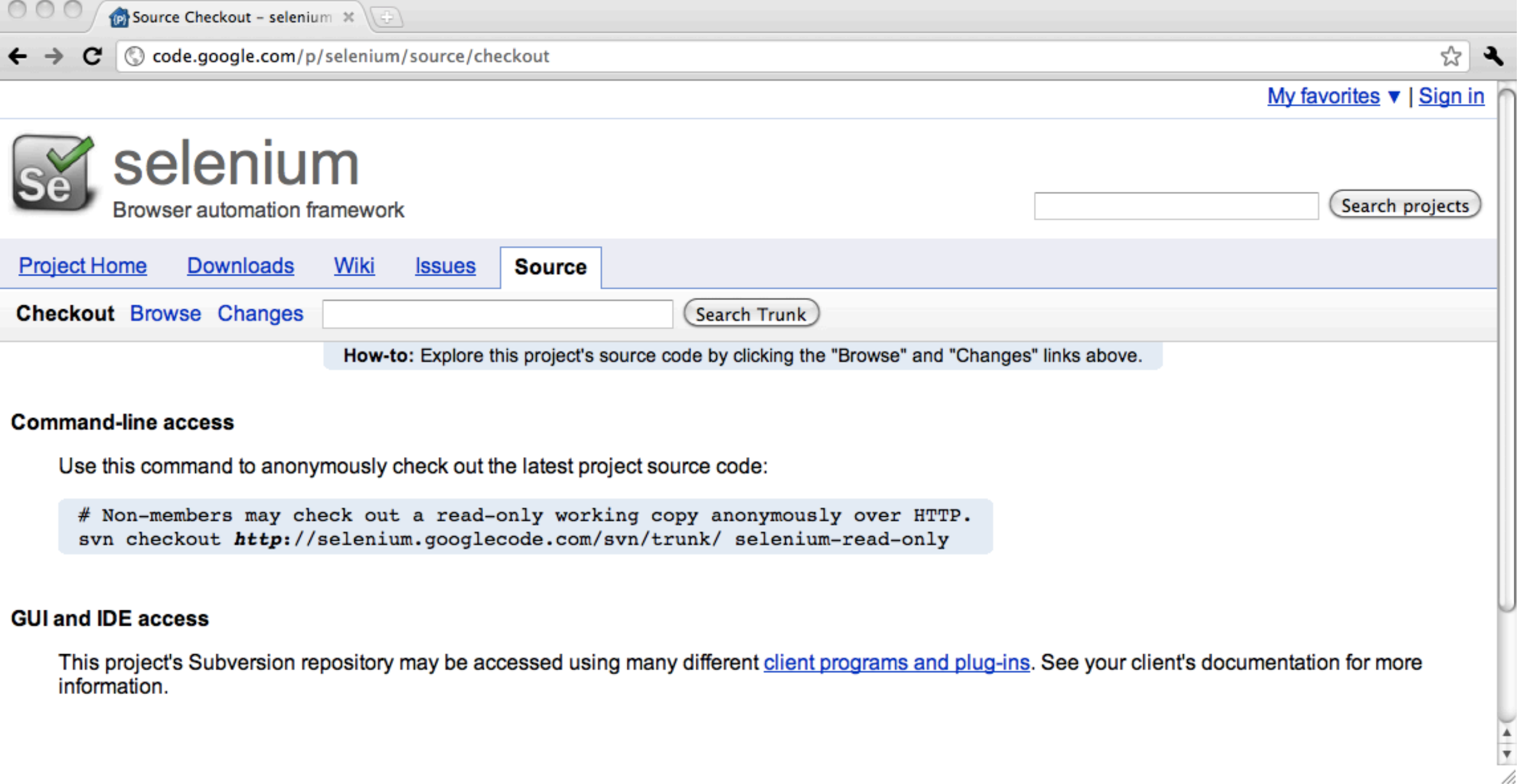

## Android

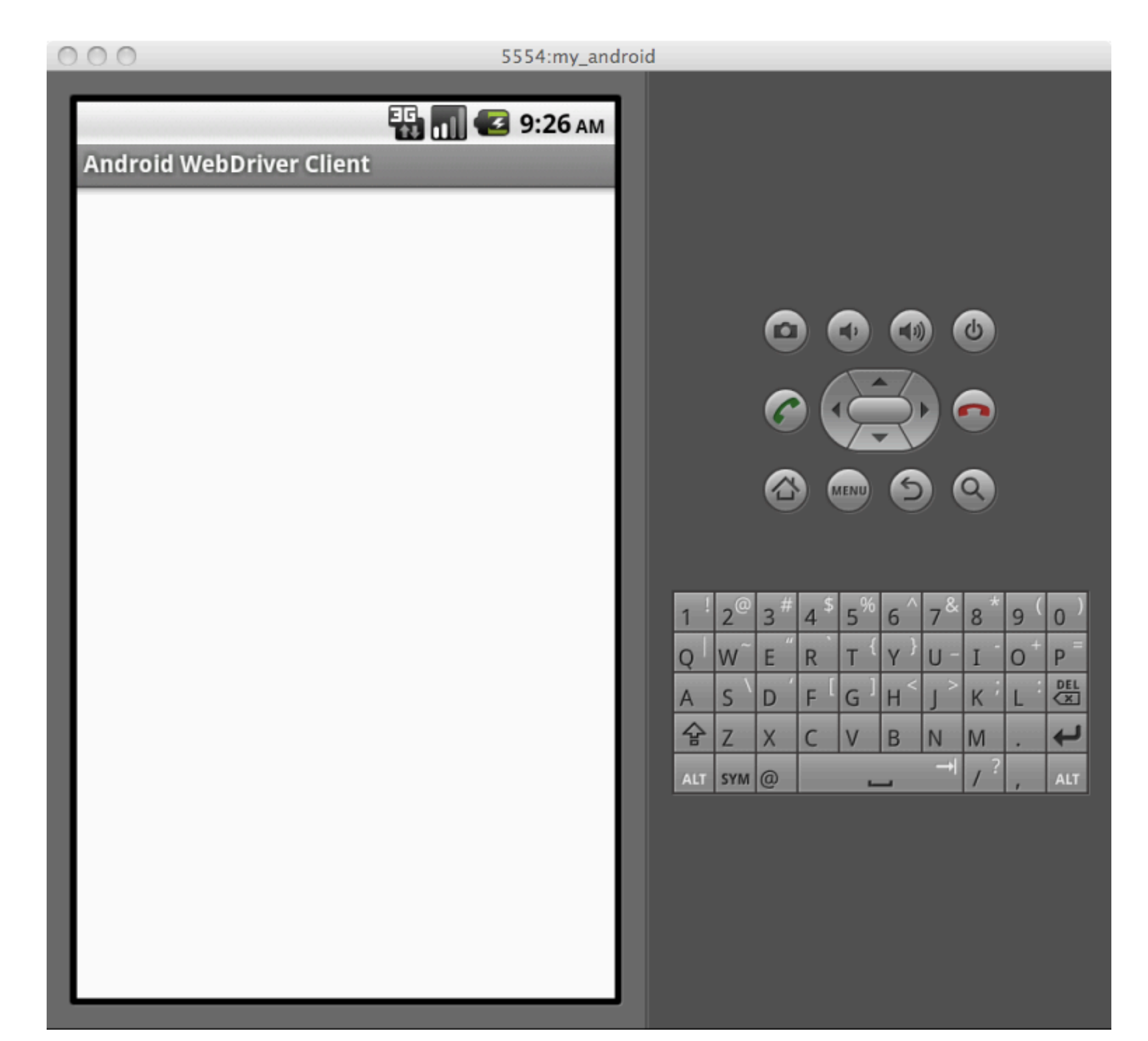

## Download Android SDK

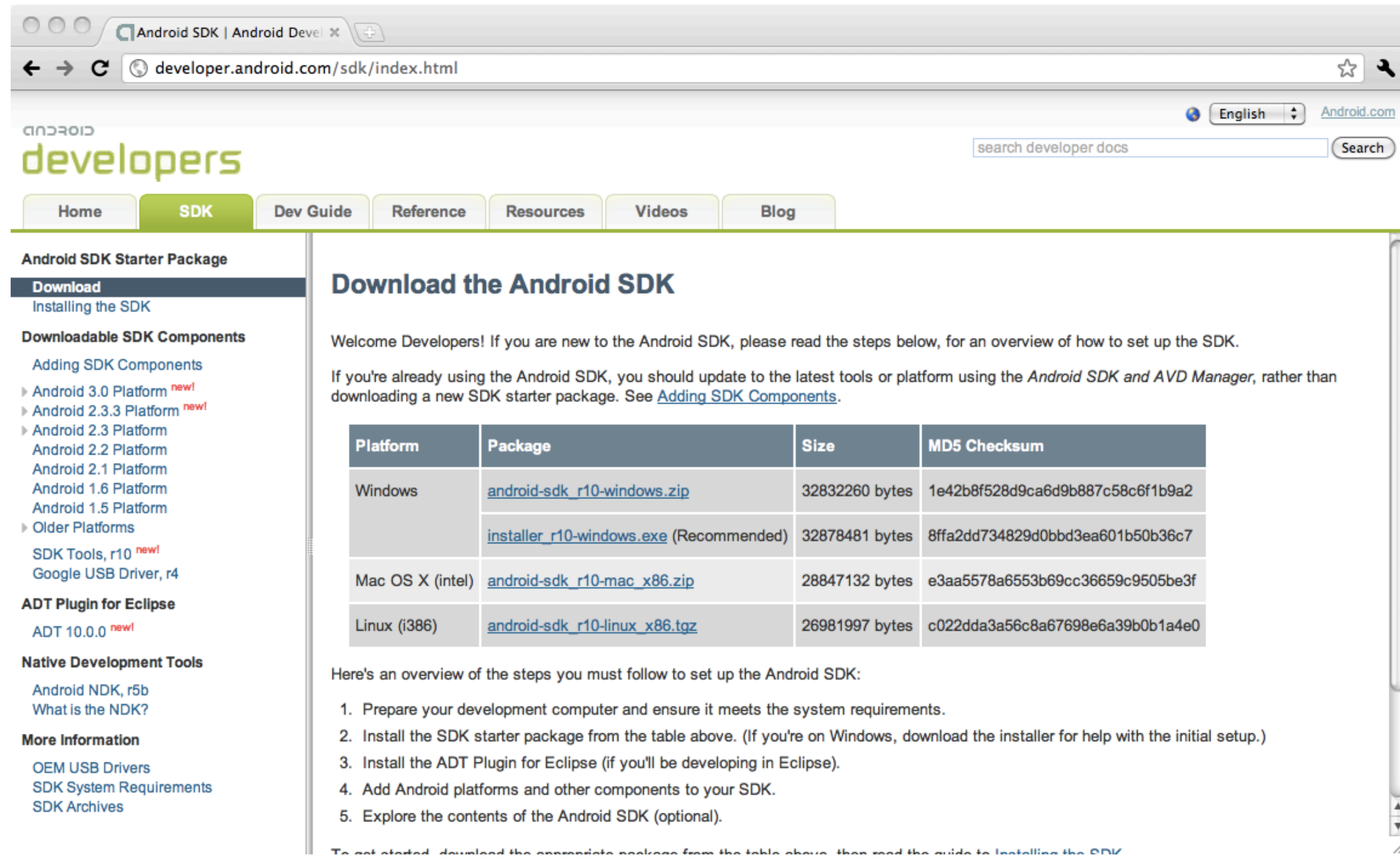

## Unpack

### $\sim$ /android\_sdk

# Update

### \$ cd ~/android\_sdk/tools \$ ./android update sdk

## Create AVD

### \$ ./android create avd \ -n my\_android \  $-t$  8  $\setminus$  $-c$  100M

## Start Emulator

\$ ./emulator -avd my\_android  $-no$ -audio $\setminus$  $-no-boot-anim \setminus$ -scale .8 &

## Install Selenium APK

\$ cd ~/android\_sdk/platform-tools/

\$  $./adb -e$  install  $\setminus$ 

-r ~/selenium/android/prebuilt/android-server.apk

# Port Forwarding

### \$ ./adb forward tcp:8080 tcp:8080

# (One More Step)

### Launch WebDriver App

## iPhone

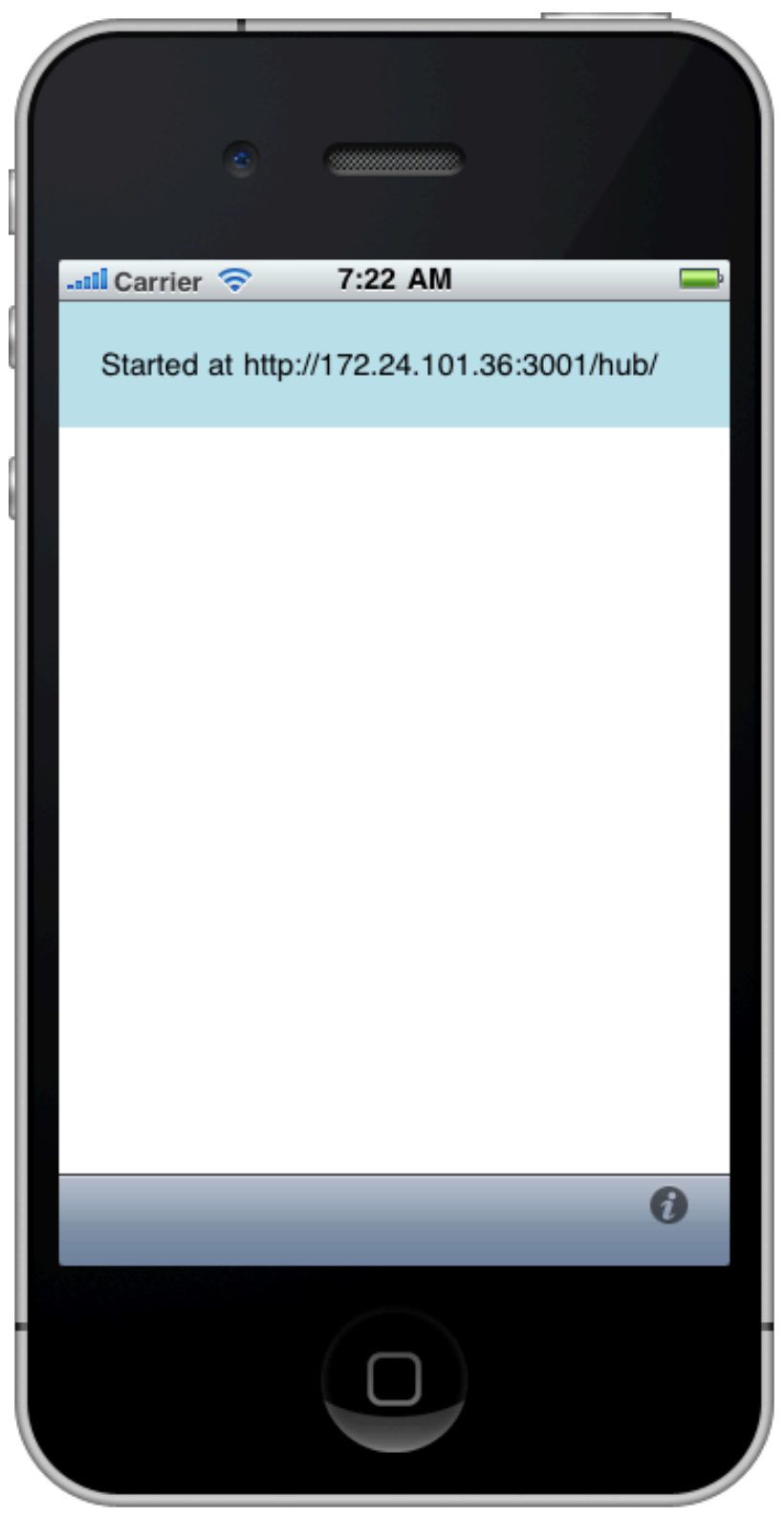

# Open in XCode

\$ open ~/selenium/iphone/iWebDriver.xcodeproj/

### Build & Run

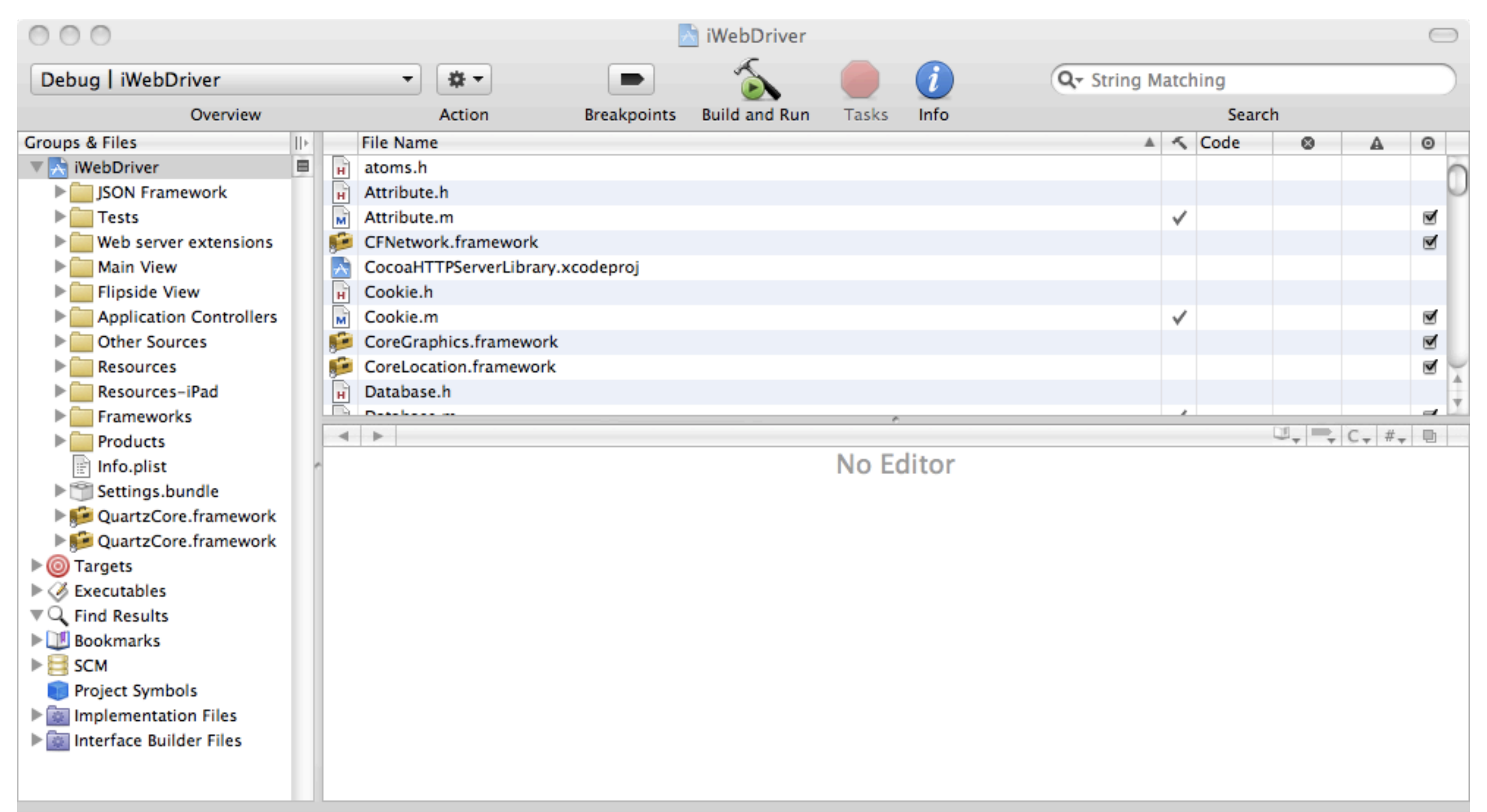

## Demo!

## The Code:

*# Import the Selenium 2 namespace (aka "webdriver")* from selenium import webdriver

# Run one of the four following commands:

```
# iPhone
driver = webdriver.Remote(browser_name="iphone",
                           command_executor='http://172.24.101.36:3001/hub')
```

```
# Android
driver = webdriver.Remote(browser_name="android",
                           command_executor='http://127.0.0.1:8080/hub')
```

```
# Google Chrome 
driver = webdriver.Chrome()
```

```
# Firefox 
driver = webdriver.Firefox()
```
## The Code:

*# The actual test scenario: Test the codepad.org code execution service.*

```
# Go to codepad.org
driver.get('http://codepad.org')
```

```
# Select the Python language option
python_link = driver.find_elements_by_xpath("//input[@name='lang' and @value='Python']")
[0]python_link.click()
```

```
# Enter some text!
text area = driver.find element by id('textarea')
text area.send keys("print 'Hello,' + ' World!'")
```

```
# Submit the form!
submit button = driver.find element by name('submit')
submit button.click()
```

```
# Make this an actual test. Isn't Python beautiful?
assert "Hello, World!" in driver.get_page_source()
```

```
# Close the browser!
driver.quit()
```
# Selenium 2 - The Movie

### http://www.youtube.com/watch?v=IUUcEIfkOEY

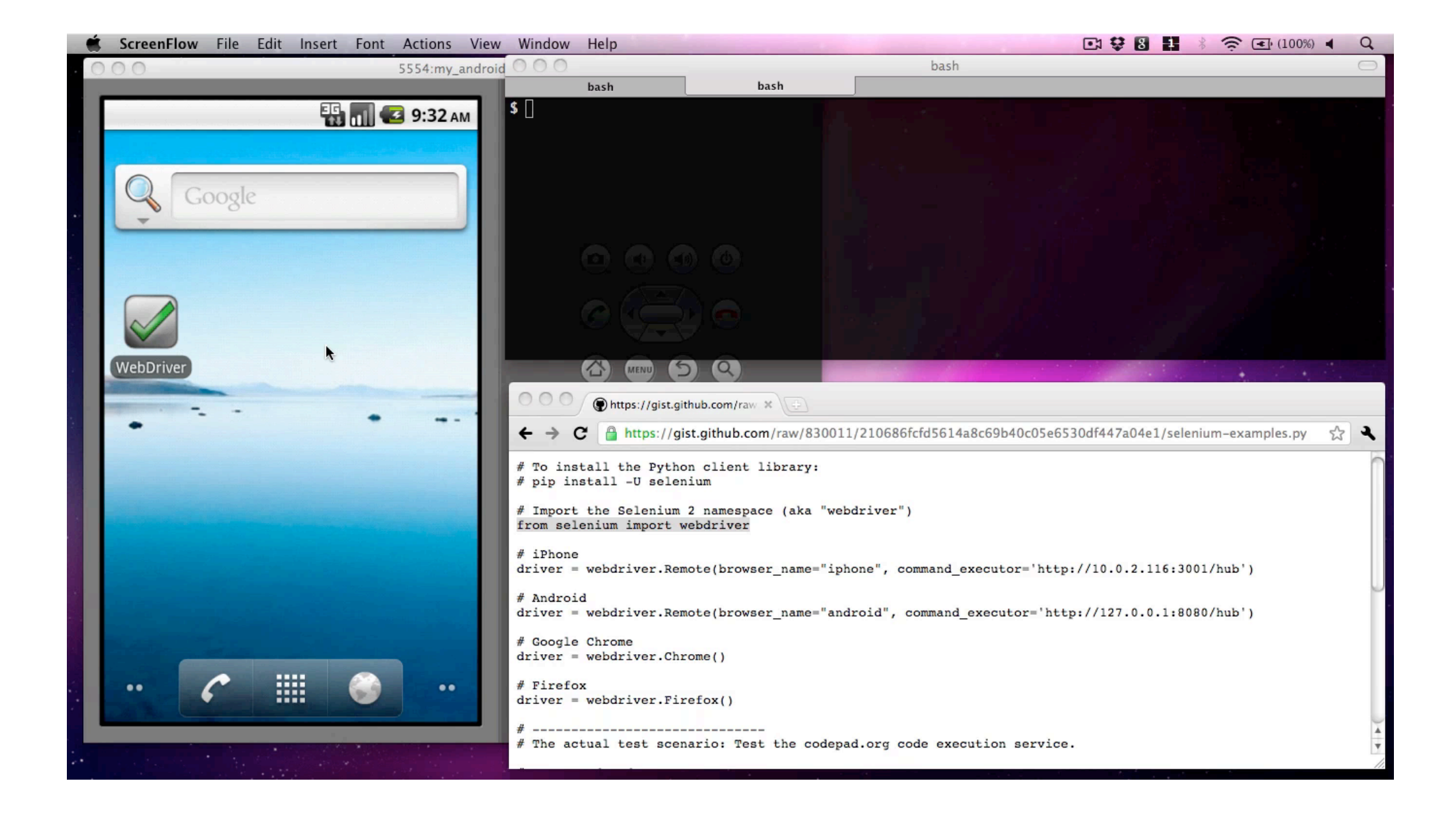

## Links

#### **For More Information:**

[✓](http://seleniumhq.org)<http://seleniumhq.org>

[✓](http://code.google.com/p/selenium)<http://code.google.com/p/selenium>

[✓](http://code.google.com/p/se-builder/)<http://code.google.com/p/se-builder/>

[✓](http://saucelabs.com/docs/selenium2)<http://saucelabs.com/docs/selenium2>

[✓](http://twitter.com/hugs)<http://twitter.com/hugs>

#### **Slides:**

[✓](http://www.slideshare.net/hugs/se2pycon)<http://www.slideshare.net/hugs/se2pycon>

#### **Demo Screencast:**

[✓](http://www.youtube.com/watch?v=IUUcEIfkOEY)<http://www.youtube.com/watch?v=IUUcEIfkOEY>

#### **Code:**

[✓](http://gist.github.com/830011)<http://gist.github.com/830011>

## Thanks!

### **Jason Huggins**

Co-creator, The Selenium Project Co-founder, CTO, Sauce Labs Inc twitter: @hugs email: [hugs@saucelabs.com](mailto:hugs@saucelabs.com)

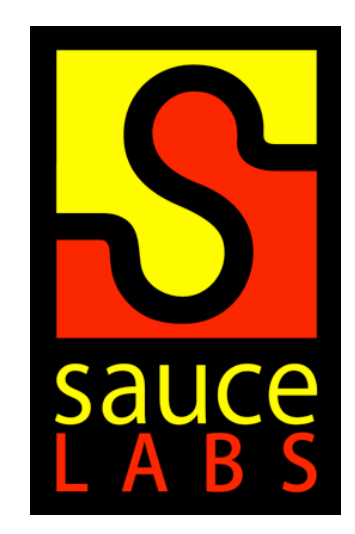